# ESCUELA POLITÉCNICA NACIONAL

ESCUELA DE FORMACIÓN DE TECNÓLOGOS

IMPLEMENTACIÓN DE SISTEMA DE EXTRACCIÓN DE AIRE PARA LOS PUESTOS DE TRABAJO DE SOLDADURA OAW DEL CENTRO DE PERFECCIONAMIENTO PARA EL MANEJO DE REFRIGERANTES NATURALES

# DISEÑO E INSTALACIÓN DEL SISTEMA ELÉCTRICO PARA EL EQUIPO DE EXTRACCIÓN DE AIRE

TRABAJO DE INTEGRACIÓN CURRICULAR PRESENTADO COMO REQUISITO PARA LA OBTENCIÓN DEL TÍTULO DE TECNÓLOGO SUPERIOR EN ELECTROMECÁNICA

FABRIZZIO GABRIEL CAÑIZARES CHAMORRO

DIRECTOR: JONATHAN GABRIEL LOOR BAUTISTA

DMQ, Febrero 2023

## **CERTIFICACIONES**

Yo, Fabrizzio Gabriel Cañizares Chamorro declaro que el trabajo de integración curricular aquí descrito es de mi autoría; que no ha sido previamente presentado para ningún grado o calificación profesional; y, que he consultado las referencias bibliográficas que se incluyen en este documento.

alwitt for the

Fabrizzio Gabriel Cañizares Chamorro fabrizzio.canizares@epn.edu.ec gabriel-fabrizzio@outlook.com

Certifico que el presente trabajo de integración curricular fue desarrollado por Fabrizzio Gabriel Cañizares Chamorro, bajo mi supervisión.

 $\overline{OP}$ 

Jonathan Gabriel Loor Bautista DIRECTOR

jonathan.loor@epn.edu.ec

# DECLARACIÓN DE AUTORÍA

A través de la presente declaración, afirmamos que el trabajo de integración curricular aquí descrito, así como los productos resultantes del mismo, son públicos y estarán a disposición de la comunidad a través del repositorio institucional de la Escuela Politécnica Nacional; sin embargo, la titularidad de los derechos patrimoniales nos corresponde a los autores que hemos contribuido en el desarrollo del presente trabajo; observando para el efecto las disposiciones establecidas por el órgano competente en propiedad intelectual, la normativa interna y demás normas.

Fabrizzio Gabriel Cañizares Chamorro

# AGRADECIMIENTO

Me gustaría agradecer a mis padres por haberme dado su apoyo tanto físico como emocional durante toda esta etapa. Gracias por su paciencia y por el ánimo en los momentos en los que parecía que no se podría alcanzar este objetivo.

También, agradezco a mis amigos por su comprensión y consideración cuando no podía pasar todo el tiempo que quería con ellos por motivo de actividades académicas.

Finalmente, me gustaría dar un agradecimiento a aquellos profesores y profesoras pertenecientes a la carrera de Electromecánica que durante este tiempo no sólo han cumplido con su labor de enseñanza, sino que también han sabido demostrar interés personal y ofrecernos a los estudiantes de su tiempo y ayuda.

# ÍNDICE DE CONTENIDO

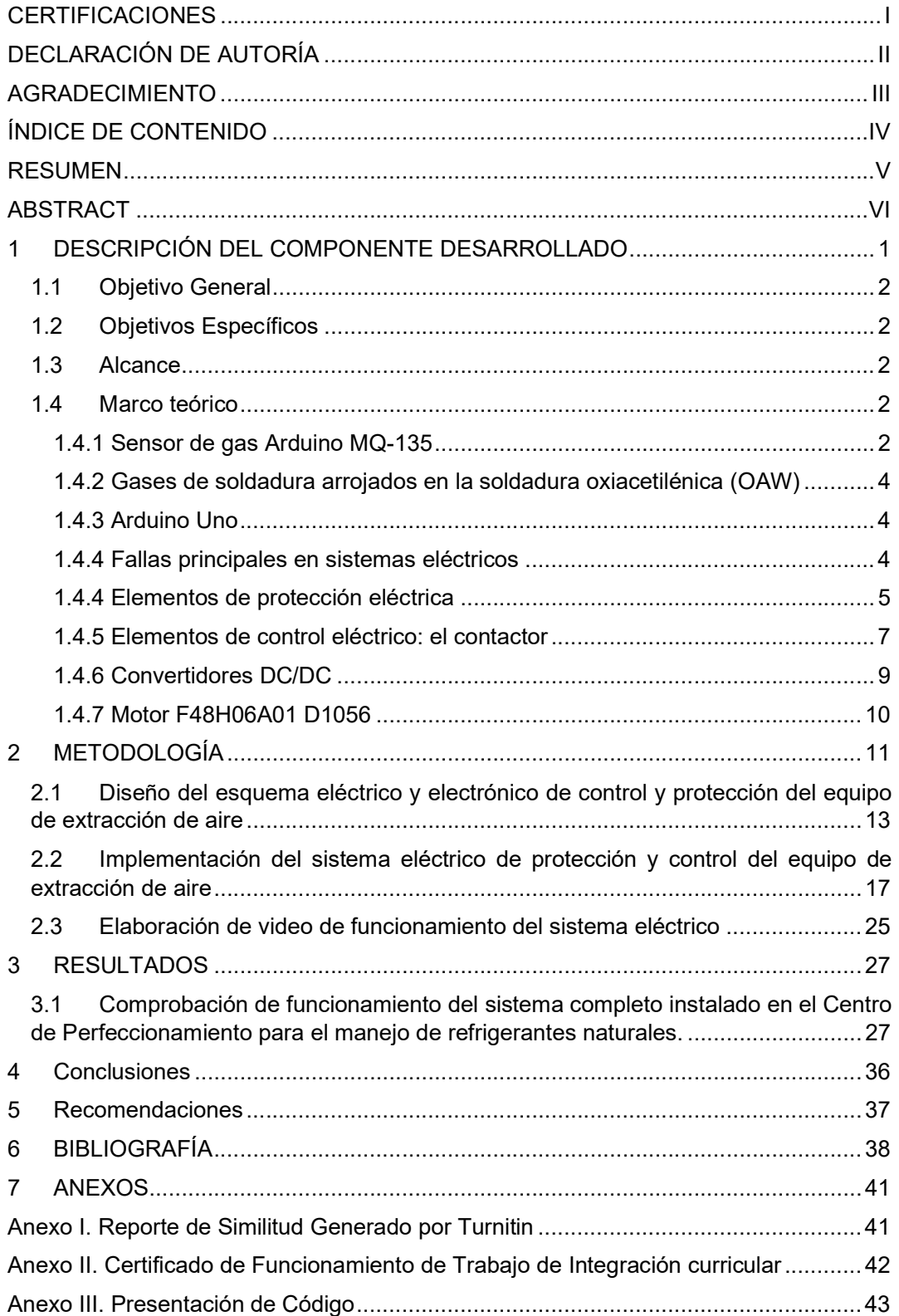

### RESUMEN

Con la finalidad de proteger y controlar el funcionamiento del extractor de gases instalado en el Centro de Perfeccionamiento para el manejo de refrigerantes naturales, se diseñó e implementó un circuito de control que permite el funcionamiento del extractor en dos diferentes modos: uno manual y uno automático.

Para la creación de este sistema eléctrico, se partió del diseño de un diagrama unifilar que indique los componentes eléctricos y electrónicos que se necesitarían. Una vez determinados los componentes, se realizó una revisión de las normas nacionales e internacionales aplicadas a instalaciones eléctricas para dimensionar correctamente los elementos de control y protección del sistema.

Se implementó un microcontrolador para realizar una automatización del sistema. Por ese motivo, se desarrolló un código de programación para indicarle al microcontrolador las acciones que debía realizar con base en las lecturas de los sensores.

Una vez adquiridos todos los elementos, se procedió a la implementación física del sistema. Se realizaron pruebas en un laboratorio previo a su montaje en el Centro de Perfeccionamiento para el manejo de refrigerantes naturales. Tras comprobar su correcto funcionamiento, se realizaron las respectivas instalaciones en el Centro de Perfeccionamiento para el manejo de refrigerantes naturales, y se realizaron las pruebas finales necesarias para corregir cualquier desperfecto que pudiera haber.

PALABRAS CLAVE: Extractor, Microcontrolador, Interruptor Termomagnético, Contactores, Señal Analógica, Sensores.

## ABSTRACT

In order to protect and control the operation of the gas extractor installed in the Improvement Center for the handling of natural refrigerants, a control circuit will be generated and implemented that allows the operation of the extractor in two different modes: manual and automatic.

For the implementation of this electrical system, it started from the design of a single-line diagram that indicates the electrical and electronic components that would be needed. Once the components were determined, a review of the national and international standards applied to electrical installations was carried out to correctly size the control and protection elements of the system.

A microcontroller was implemented to perform system automation. For this reason, a programming code was developed to indicate to the microcontroller the actions to be carried out based on the sensor readings.

Once all the elements were acquired, it proceeded to the physical implementation of the system. Tests were carried out in a laboratory prior to assembly at the Improvement Center for handling natural refrigerants. After verifying its correct operation, the respective installations were carried out in the Improvement Center for the handling of natural refrigerants, and the necessary final tests were carried out to correct any damage that might exist.

KEYWORDS: Extractor, Microcontroller, Thermomagnetic Switch, Contactors, Analog Signal, Sensors.

# 1 DESCRIPCIÓN DEL COMPONENTE DESARROLLADO

El diseño y la implementación del sistema de control y protección eléctrica para el equipo de extracción de aire del Centro de Perfeccionamiento para el manejo de refrigerantes naturales se basó en el uso de normas nacionales como la Norma Ecuatoriana para la Construcción (NEC) y normas internacionales como la NFPA 70 National Electrical Code.

El tablero de control implementado permite la operación del equipo de extracción de aire en un modo manual, y un modo automático. El modo manual hace alusión al modo en el que el usuario decide cuándo desea activar el extractor y cuándo detenerlo, esto al girar un selector. El modo automático consiste en que el extractor se encenderá únicamente cuando los sensores instalados envíen una señal a un microcontrolador indicando que la calidad del aire es baja.

Como primer punto, se realizó un diagrama eléctrico de la conexión, tanto de los componentes eléctricos, como electrónicos. Para el diseño de este esquema se tuvo que analizar qué funciones tendría que cumplir el circuito para colocar los elementos necesarios. Una vez determinado los componentes que se necesitarían, se pasó a la fase del dimensionamiento, con base en las normas antes mencionadas. Así, se logró dimensionar las protecciones y contactores para que estos trabajen correctamente en la aplicación.

Con el objetivo de que el microcontrolador funcione de la mejor manera posible, se realizó una investigación para determinar formas en las que se pueden disminuir o eliminar ruidos que puedan afectar a su funcionamiento. Así, se determinaron los componentes auxiliares que permitirían que el microcontrolador funcione apropiadamente. También, se estudiaron los diferentes tipos de sensores de gases que hay en el mercado con el fin de determinar el más apropiado para la presente aplicación.

Tras concluir con la fase de diseño, se pasó a la fase de programación. Se utilizó el software Arduino IDE para programar el microcontrolador. Se elaboró un código de programación para que, dependiendo de la cantidad de gases contaminantes del ambiente, los sensores indicarán al microcontrolador que encienda o apague el extractor.

Posteriormente, se llegó a la implementación física del sistema. Tras revisar catálogos comerciales, se hizo la adquisición de los componentes y se los conectó con base en el diagrama eléctrico realizado previamente. Se realizaron varias pruebas de funcionamiento previo a su instalación en el Centro de perfeccionamiento para el manejo de refrigerantes naturales. Adicionalmente, se grabó el primer video para explicar su funcionamiento y sus componentes principales.

Al determinar que el funcionamiento fue el correcto, se procedió a implementar el tablero de control en el Centro de perfeccionamiento para el manejo de refrigerantes naturales. Además, se realizaron las conexiones necesarias para llevar la alimentación al extractor y que las señales procedentes de los sensores lleguen al microcontrolador. Finalmente, se realizaron pruebas finales para determinar que el sistema eléctrico cumpla con lo solicitado, y se grabó el video final demostrando el funcionamiento completo del sistema.

# 1.1 Objetivo General

Diseñar e instalar el sistema eléctrico para el equipo de extracción de aire del Centro de Perfeccionamiento para el manejo de refrigerantes naturales.

# 1.2 Objetivos Específicos

- 1. Diseñar el esquema eléctrico y electrónico del circuito que servirá como protección del equipo de extracción de aire.
- 2. Implementar el sistema eléctrico de protección del equipo de extracción de aire.
- 3. Comprobar el funcionamiento del sistema completo instalado en el Centro de Perfeccionamiento para el manejo de refrigerantes naturales.
- 4. Elaborar el manual de uso y mantenimiento del sistema de extracción.

### 1.3 Alcance

El componente pretende diseñar e implementar el sistema eléctrico y electrónico para el control y protección del ventilador-extractor del sistema de extracción de aire para los puestos de trabajo de soldadura oxiacetilénica (OAW) del Centro de Perfeccionamiento para el manejo de refrigerantes naturales de la EPN. Además, de proteger al ventiladorextractor, el circuito permitirá que el sistema pueda ser accionado por sí sólo a través de la captación de las señales enviadas por los sensores de gases MQ 135 que se implementarán en los puestos de trabajo. El sistema también permitirá que sea accionado de forma manual. El objetivo es que el usuario disponga de un sistema de accionamiento del ventilador-extractor sencillo y entendible.

Finalmente, se desarrollará un video como guía para el uso y mantenimiento del sistema de extracción de aire implementado en el laboratorio, con la finalidad de garantizar un correcto funcionamiento y prolongar la vida útil de los equipos instalados. De esta forma, se ofrecerá un entorno seguro libre de accidentes que pueden ser ocasionados por la acumulación de gases de soldadura en un ambiente de trabajo con refrigerantes naturales.

### 1.4 Marco teórico

#### 1.4.1 Sensor de gas Arduino MQ-135

Perteneciente a la familia de sensores MQ de Arduino, el sensor MQ-135, mostrado en la Figura 1.1, es capaz de detectar gases como el amoníaco (NH3), sulfuro (S), benzeno (C6H6), dióxido de carbono (CO2) y en la detección de humo. Se centra en el monitoreo de la calidad del aire.

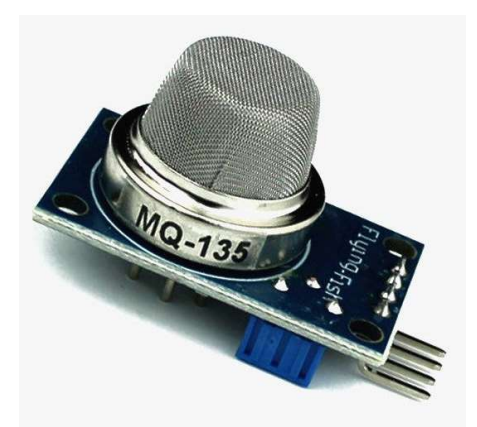

Figura 1.1 Sensor de gas MQ-135, [1].

El sensor es de tipo electroquímico, puesto que su funcionamiento depende de la reacción de ciertos gases con un calentador interno propio del sensor. Dicha reacción provoca un cambio de la resistencia interna del sensor lo cual, a su vez, se traducirá en una respuesta de voltaje [2]. Entre sus características más importantes, se puede destacar que el sensor trabaja con rangos de voltaje de alimentación entre 2,5 (V) y 5 (V). Previo a su uso, es recomendable que el sensor entre en un proceso de calentamiento de unos cuantos segundos e incluso hasta ciertos minutos. Así, se logra una lectura más fiable. Además, posee 4 pines de conexión: Vcc, GND, una salida digital (DO) y una salida analógica (AO) como se indica en la Figura 1.2 [1].

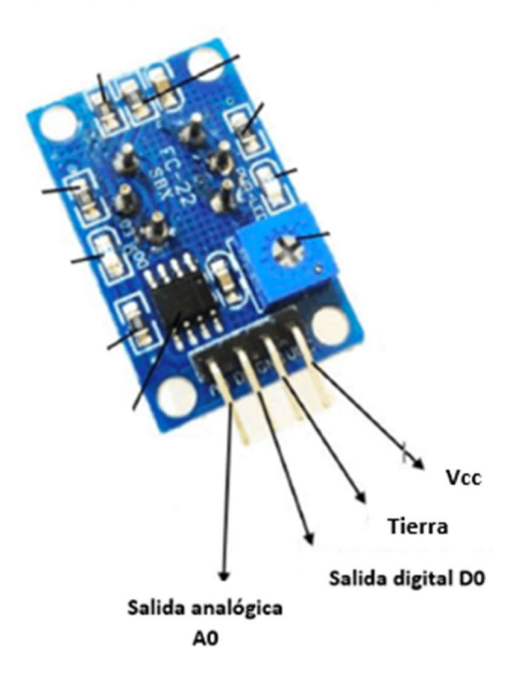

Figura 1.2 Partes del sensor MQ-135, [1].

#### 1.4.2 Gases de soldadura arrojados en la soldadura oxiacetilénica (OAW)

Las Notas Técnicas de Prevención (NTP) dadas por el Ministerio de Trabajos y Asuntos Sociales de España, en la NTP 495 del año 1998, bajo el encabezado de Riesgos y factores de riesgo de la soldadura OAW, establece que uno de estos riesgos es la exposición a humos y gases de soldadura [3]. Entre los gases nocivos para la salud del soldador se encuentran el monóxido y dióxido de carbono, monóxido y dióxido de nitrógeno, ozono, acetileno, entre otros. Además, se generan humos metálicos con elementos como el cromo, níquel, molibdeno. Una exposición frecuente a estos gases puede provocar problemas a la salud, como, por ejemplo, daño pulmonar, irritación en vías respiratorias, cáncer, entre otras enfermedades de tipo respiratorio [4].

#### 1.4.3 Arduino Uno

La placa Arduino Uno, mostrada en la Figura 1.3, se destaca por ser un microcontrolador basado en el ATmega 328. Tiene 14 puertos que pueden ser usados ya sea como entradas o salidas, tanto digitales como analógicas. Además, posee 6 puertos adicionales de entradas analógicas. Su voltaje de operación es de 5 (V). El voltaje de alimentación recomendado está establecido en un rango de 7 a 12 VDC [5].

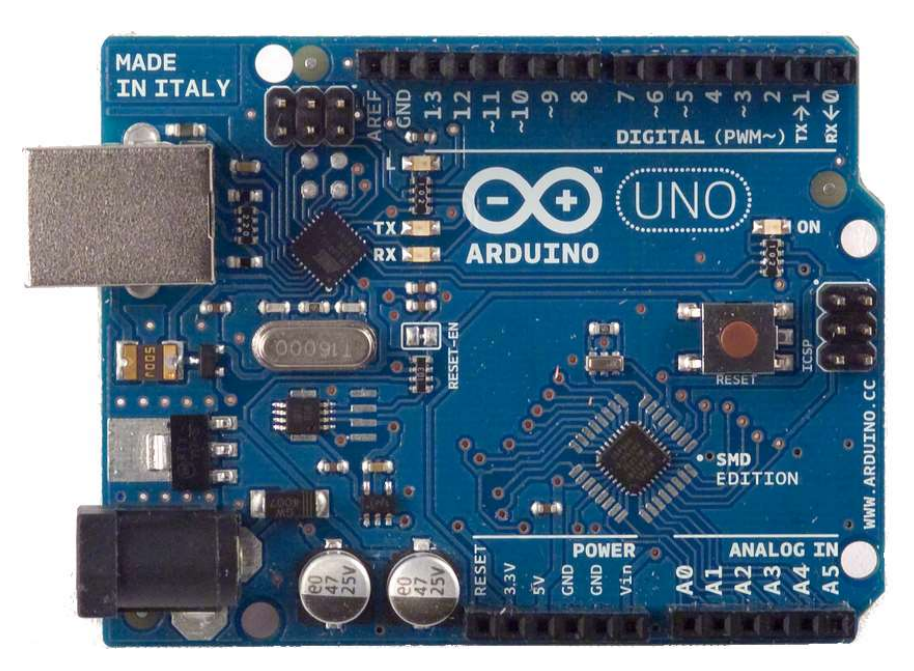

Figura 1.3 Placa Arduino Uno, [5].

#### 1.4.4 Fallas principales en sistemas eléctricos

Los sistemas eléctricos están expuestos constantemente a anormalidades eléctricas que pueden afectar a su correcto funcionamiento. De todas estas anormalidades, las principales a las que se debe intentar minimizar sus efectos son: los cortocircuitos y las sobrecargas [6], ambos pertenecientes al grupo de las sobrecorrientes. Según la Norma Ecuatoriana de la Construcción (NEC) en la sección de Instalaciones Eléctricas, bajo el apartado 1.3 de Definiciones, los cortocircuitos se definen como una falla eléctrica que se produce tanto en sistemas monofásicos, como en polifásicos de corriente alterna. Esto sucede cuando accidentalmente ocurre un contacto entre fase y tierra, o directamente entre fases, como se indica en el esquema de la Figura 1.4 y 1.5.

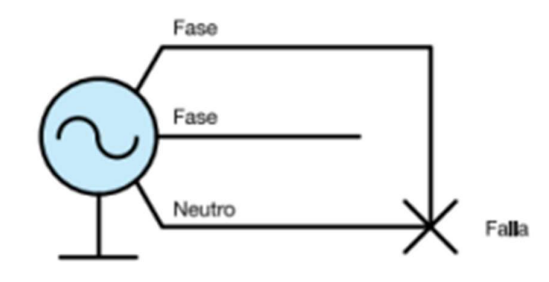

Figura 2.4 Esquema de cortocircuito entre fase y neutro, [7].

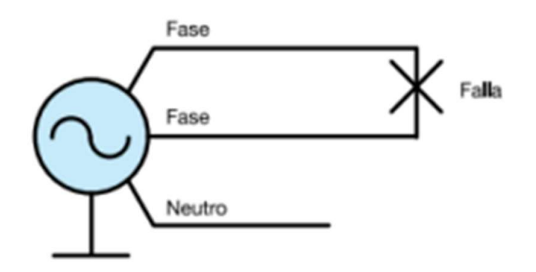

Figura 3.5 Esquema de cortocircuito entre dos fases, [7].

Por otro lado, una sobrecarga hace referencia al funcionamiento de algún equipo eléctrico por encima de sus parámetros nominales a plena carga, o a un alimentador que transmita un valor de corriente por encima de su valor nominal. Los resultados de una sobrecarga que se mantenga durante un tiempo considerable serán daños al equipo y calentamiento peligroso de este [8].

#### 1.4.4 Elementos de protección eléctrica

Nuevamente, basándose en la NEC en el apartado 7 de Protecciones contra sobrecorrientes, menciona que los elementos utilizados en la protección eléctrica de un circuito deben ser interruptores magnéticos automáticos fabricados según la Norma IEC 60898-1 y, además, estos deben cumplir el Reglamento Técnico Ecuatoriano RTE INEN 091 [8]. El objetivo de estos dispositivos es detectar y aislar rápidamente la porción de circuito afectada que pueda provocar un daño al equipo o carga alimentada [6].

#### Interruptores termomagnéticos

Son dispositivos de protección eléctrica que tienen la capacidad de cambiar su impedancia de cero, cuando está cerrado, a infinito al estar abierto, todo esto en un tiempo relativamente corto. Mediante este dispositivo es posible abrir y cerrar un circuito manualmente pero también puede abrir el circuito de forma automática al presentarse una anormalidad de las previamente expuestas en el presente apartado. Las partes principales de estos interruptores son las que se muestran en la Figura 1.6.

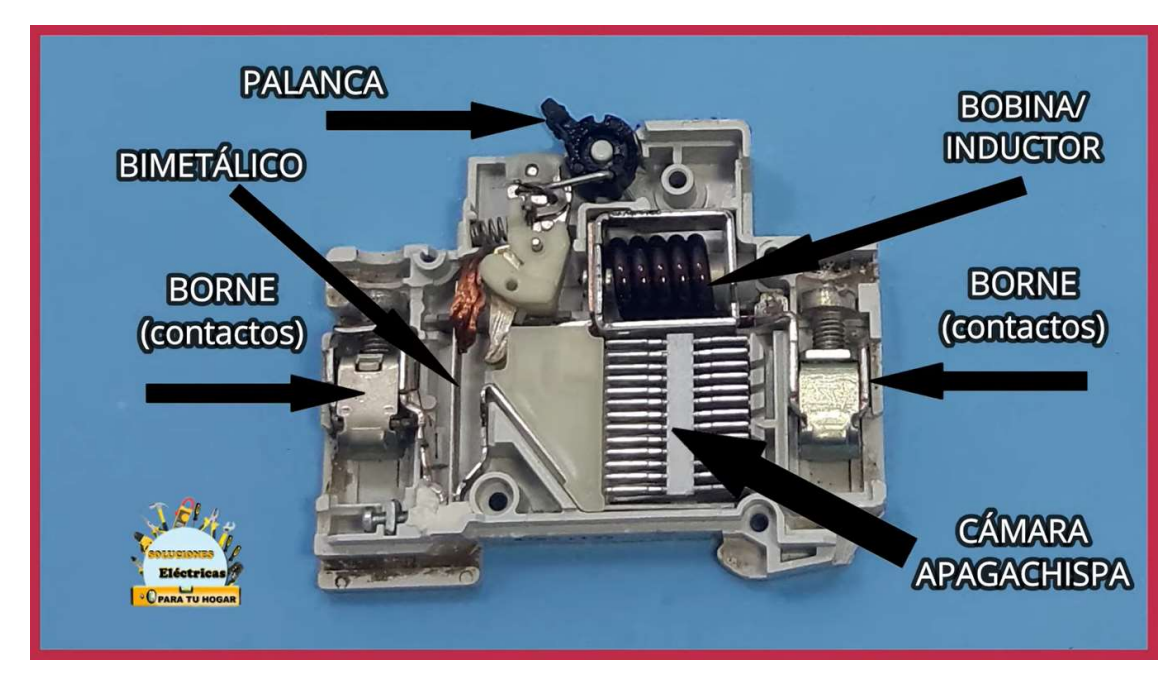

Figura 1.6 Partes de un interruptor termomagnético [9].

La desconexión magnética se realiza cuando se presenta un cortocircuito. El dispositivo contiene en su interior un núcleo de hierro, en el cual está enrollado una bobina de alambre, lo que forma un electroimán. Cuando circula una corriente excesiva a través de la bobina, el electroimán genera un fuerte campo magnético que provoca la atracción de un mecanismo para la desconexión del interruptor [10]. Este proceso se indica en la Figura 1.7.

#### PROTECCIÓN MAGNÉTICA DEL MAGNETOTÉRMICO

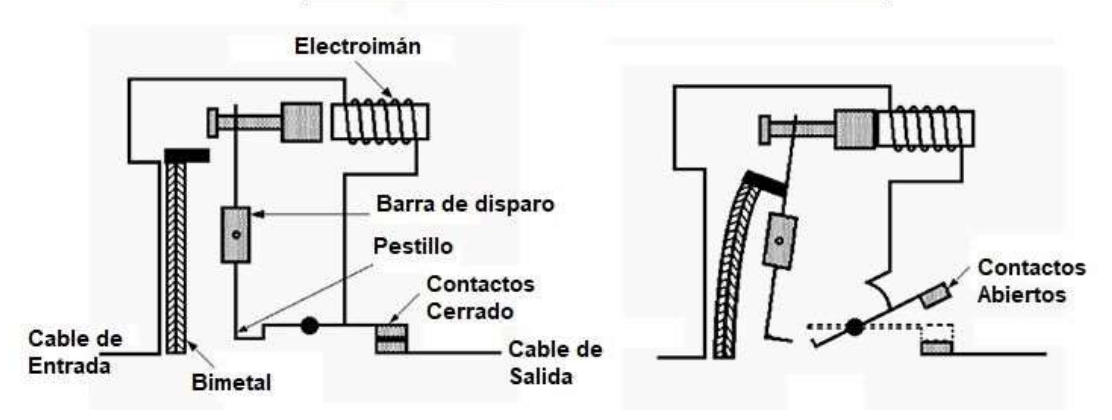

Figura 1.7 Accionamiento magnético de interruptor termomagnético, [11]

En el caso de la protección térmica, esta se basa en el funcionamiento del bimetal. Cuando existe la presencia de una sobrecarga constante, esta provoca la dilatación del bimetal que, a su vez, se dobla hacia la barra de disparo. Al doblarse, el bimetal toca y gira la barra de disparo para abrir el circuito [11], esto se muestra en la Figura 1.8.

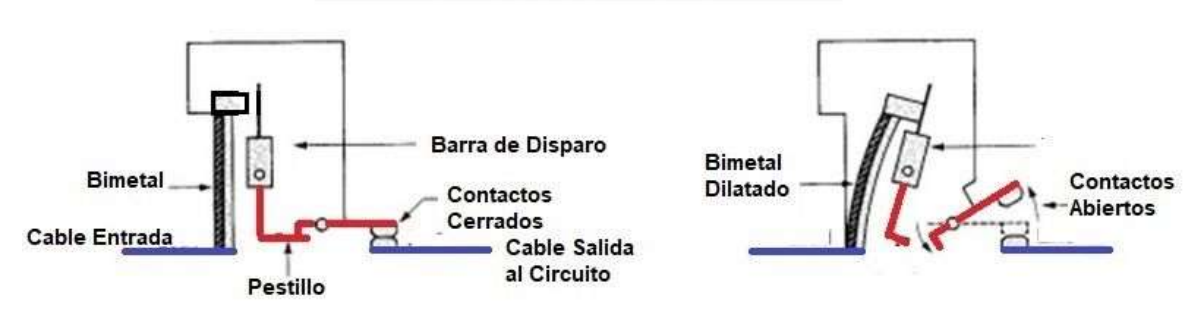

#### PROTECCIÓN TÉRMICA DEL MAGNETOTÉRMICO

Figura 1.8 Accionamiento térmico de interruptor termomagnético, [11].

#### Dimensionamiento de interruptores termomagnéticos

Según la NFPA 70 National Electrical Code 2017, en el apartado 430.6 (A) (2), menciona que el dimensionamiento de la protección contra la sobrecarga se realiza con base en la corriente nominal del motor indicada en la placa de este. Luego, con base en el artículo 430.32 (A) (1), se indica que para el cálculo del valor de la corriente que soportará el interruptor termomagnético, este debe ser el 125% del valor de la corriente nominal del motor [12]. Esto se puede obtener con base en lo que se indica en la Ecuación 1.1

$$
I_{C.B} = 1.25 * In
$$

Ecuación 1.1 Ecuación de dimensionamiento de circuito breaker para motor, [12].

Donde:

 $I_{CB}$ : corriente de interruptor termomagnético (A)

In: corriente nominal del motor (A)

Finalmente, con dicho valor se selecciona la corriente máxima del alimentador de un catálogo.

#### 1.4.5 Elementos de control eléctrico: el contactor

Un contacto es un dispositivo cuya función principal es interrumpir el paso de corriente en circuitos eléctricos. Cuando el cierre de los contactos eléctricos se realiza por medio de un electroimán, entonces se habla de un contactor electromecánico. Un ejemplo de este tipo de contactor es el que se ve en la Figura 1.9.

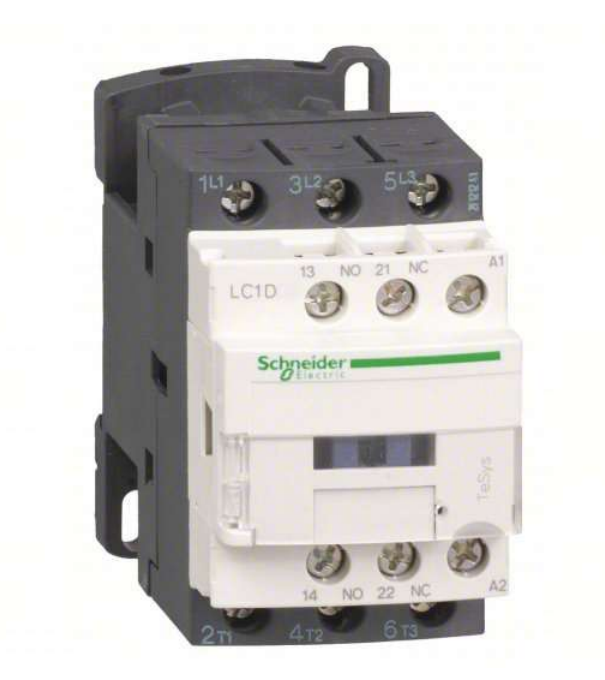

Figura 1.9 Contactor electromagnético industrial, [13].

Las partes principales del contactor son: el dispositivo electromecánico y los contactos. El dispositivo electromecánico es aquel en donde se encuentra el circuito eléctrico que genera la fuerza necesaria para el cierre de los contactos. Por otro lado, los contactos son placas mecánicas utilizadas para la apertura o cierre de un circuito eléctrico que es independiente al del contactor [14]. Todas estas partes, y su funcionamiento se encuentran indicados en la Figura 1.10.

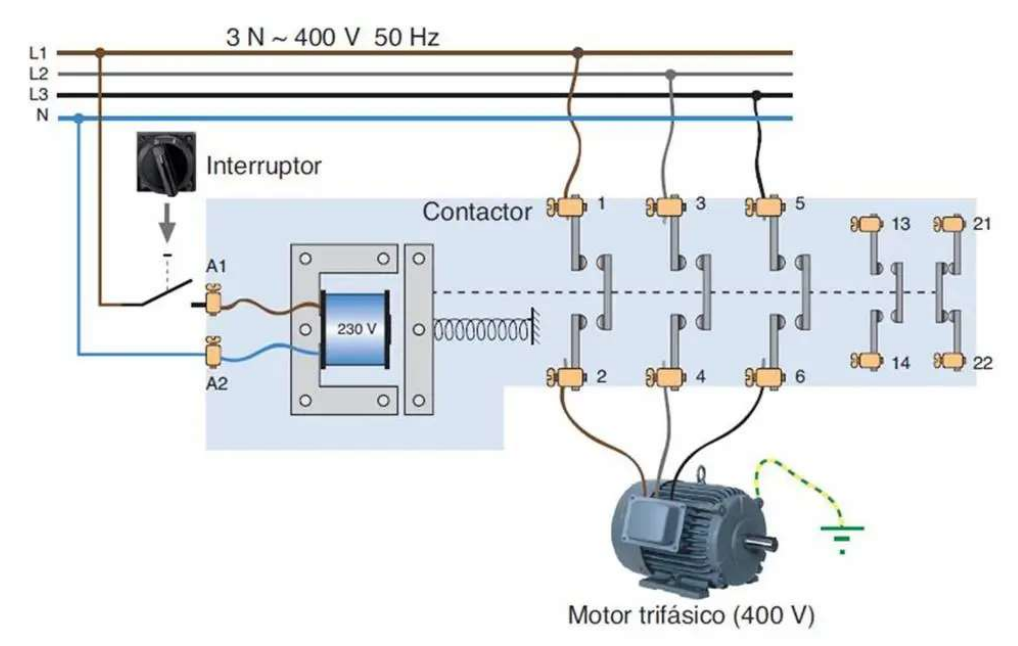

Figura 1.10 Partes y funcionamiento del contactor electromagnético [15].

Respecto al dimensionamiento y selección de contactores, se tiene en cuenta dos criterios. En primer lugar, se debe conocer la aplicación para la cual se requerirá el contactor. En la Tabla 1.1 se puede notar las categorías más usadas para aplicaciones de corriente alterna siendo los modelos AC-3 los más utilizados.

| Categoría | <b>Descripción</b>                                                                       |  |  |  |  |
|-----------|------------------------------------------------------------------------------------------|--|--|--|--|
| $AC-1$    | Cargas puramente resistivas para<br>calefacción eléctrica.                               |  |  |  |  |
| $AC-2$    | Motores asíncronos para mezcladoras,<br>centrífugas.                                     |  |  |  |  |
| $AC-3$    | Motores asíncronos para aparatos de<br>aire acondicionado, compresores,<br>ventiladores. |  |  |  |  |
| $AC - 4$  | Motores asíncronos para grúas,<br>ascensores.                                            |  |  |  |  |

Tabla 1.1 Categorías principales de los contactores, [16].

El segundo criterio resulta de conocer la potencia de la carga instalada. Con base en la potencia del equipo que se vaya a accionar mediante el contactor, se seleccionará la potencia de este [16]. No se debe olvidar también que el contactor elegido debe poder trabajar para el voltaje del sistema y debe soportar la corriente de este.

#### 1.4.6 Convertidores DC/DC

Son circuitos empleados para que, en función de una fuente de tensión continua, se logre conseguir un valor de voltaje de salida estable, y que este no sea afectado por fluctuaciones en la señal de entrada o en la carga conectada a la salida. Para lograr dicho objetivo, la construcción de estos circuitos se basa en elementos semiconductores que actúan como interruptores para convertir un valor de voltaje de entrada en uno distinto a la salida [17]. En la Figura 1.11 se indican algunos elementos que posee este módulo.

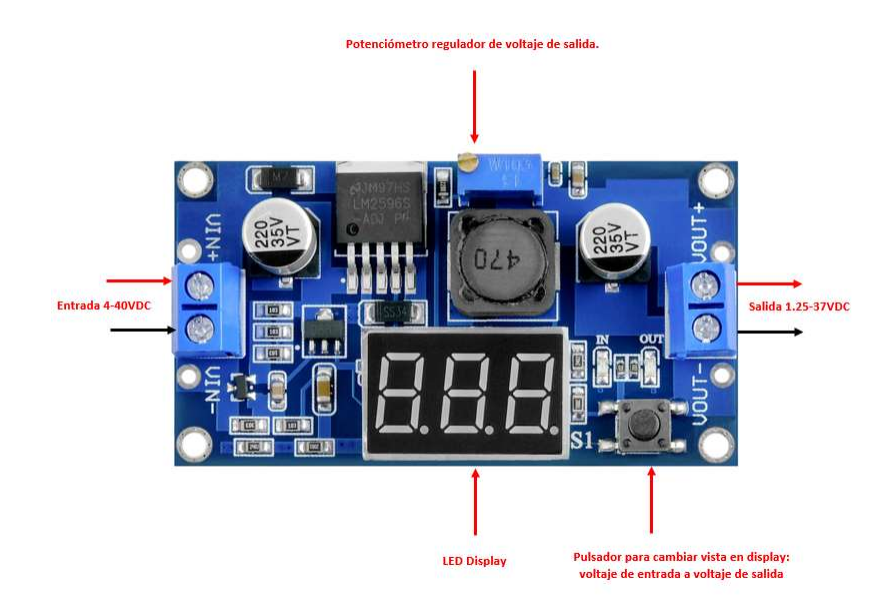

Figura 1.11 Partes de un convertidor DC/DC.

#### 1.4.7 Motor F48H06A01 D1056

La elección del modelo y características del motor para el presente proyecto se determinó en el componente 1. Entre las características más importantes de este motor, proporcionadas por el fabricante en su placa de datos, como lo indica la Figura 1.12, se halla lo siguiente:

Potencia: ½ (HP)

Voltaje de trabajo: 208-230 (V)

Amperaje: máximo 4,3 (A)

Fases: Bifásico

Temperatura ambiente de trabajo: 40 (°C)

Frecuencia: 60 (Hz)

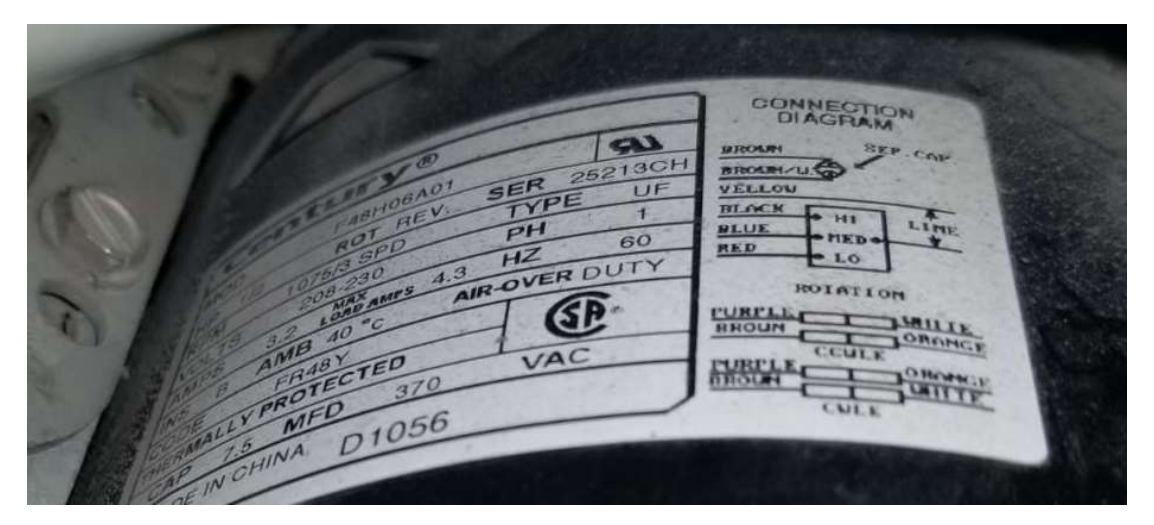

Figura 1.12 Placa de datos de motor Century D1056.

# 2 METODOLOGÍA

Con el objetivo de diseñar e implementar el sistema de control y protección para el sistema de extracción de gases de soldadura del Centro de Perfeccionamiento de refrigerantes naturales, se lleva a cabo un proceso similar al que se realiza en la investigación proyectiva, el cual, según Hurtado Barrera, pretende describir, explicar y proponer el diseño o la creación de un proyecto en base a un proceso de investigación previa. Según Barrera, menciona que no se debe confundir este tipo de investigación con proyectos especiales, los cuales son, aquellos en los que se diseña algo con el objetivo de resolver un problema práctico sin requerir de una investigación previa. Sin embargo, en el presente componente sí se realiza una investigación previa, y además, se resuelve un problema práctico. Por ese motivo, varios aspectos de esta metodología se aplican en el presente proyecto [20]. A través del sistema de extracción de gases se logrará que el ejercicio de prácticas de soldadura realizadas por estudiantes de la Escuela Politécnica Nacional, se realicen de una forma segura, sin comprometer la salud de las personas y evitar que suceda un accidente.

El componente actual parte del análisis y entendimiento de las características eléctricas del motor del ventilador-extractor seleccionado en el dimensionamiento previo realizado en el componente 1. Esta información se encuentra escrita en la placa de datos del motor del fabricante. El conocimiento de las características eléctricas del motor permite realizar el dimensionamiento de las protecciones eléctricas del circuito de potencia, es decir, el circuito que protegerá al motor. Específicamente, se hará uso de la ecuación 1.1 para la selección del interruptor termomagnético adecuado para proteger al motor de sobrecargas. Este resultará ser el elemento más importante de protección para el motor. Un proceso similar se sigue para otorgar protección al circuito de control, el cual estará conformado por los contactores y los componentes electrónicos para el Arduino.

Una vez determinados los valores de las protecciones, se procede a seleccionar los componentes electrónicos que permitirán la automatización del sistema de encendido del ventilador-extractor. Para ello, se debe realizar un estudio de las diferentes interferencias electromagnéticas y ruidos que podrían afectar a la placa microcontroladora y, con dicho conocimiento, determinar métodos para reducirlas o eliminarlas. Adicionalmente, se debe determinar qué componentes pueden lograr que las señales enviadas por los sensores sean lo más claras posibles. Cuando se conocen los elementos electrónicos que cumplirán con dicho propósito, se procede al diseño del esquema de conexión de los elementos electrónicos a la placa microcontroladora. Cabe recalcar que, con base en este esquema, se debe realizar la programación de la placa Arduino, de tal forma que en ella se detallen los puertos que recibirán las lecturas de los sensores y también los que enviarán la señal para activar el ventilador extractor.

Cuando ya se ha realizado el esquema de conexión de los componentes electrónicos, se procede a la realización del diagrama unifilar de conexiones, tanto del circuito de control, como del circuito de potencia. Con dicho esquema resultará más sencilla la implementación física del circuito. Para el diseño del diagrama unifilar se hace uso de programas como CadeSimu que permiten realizar una simulación, o simplemente de AutoCAD para graficar el diagrama.

Una vez realizados los esquemas eléctricos, la implementación del sistema en forma física resulta ser más sencilla y rápida de realizarla. Primero se procede a la compra de los elementos. A continuación, utilizando el equipo de protección personal respectivo y las debidas herramientas, se procede a colocar de forma ordenada los elementos en el tablero y se realizan las conexiones respectivas.

Cuando ya ha sido finalizada la conexión de los elementos eléctricos y electrónicos, es importante que se realicen pruebas de funcionamiento. Se necesitará comprobar que el accionamiento manual y automático cumplan con su función, que los sensores respondan en la presencia de humo de soldadura, y que se activen los respectivos indicadores para indicar qué modo de operación está activado.

Finalmente, cuando ya ha sido comprobado el sistema, se procede a instalarlo en el lugar deseado. En la Figura 2.1 se presenta a manera de resumen la metodología.

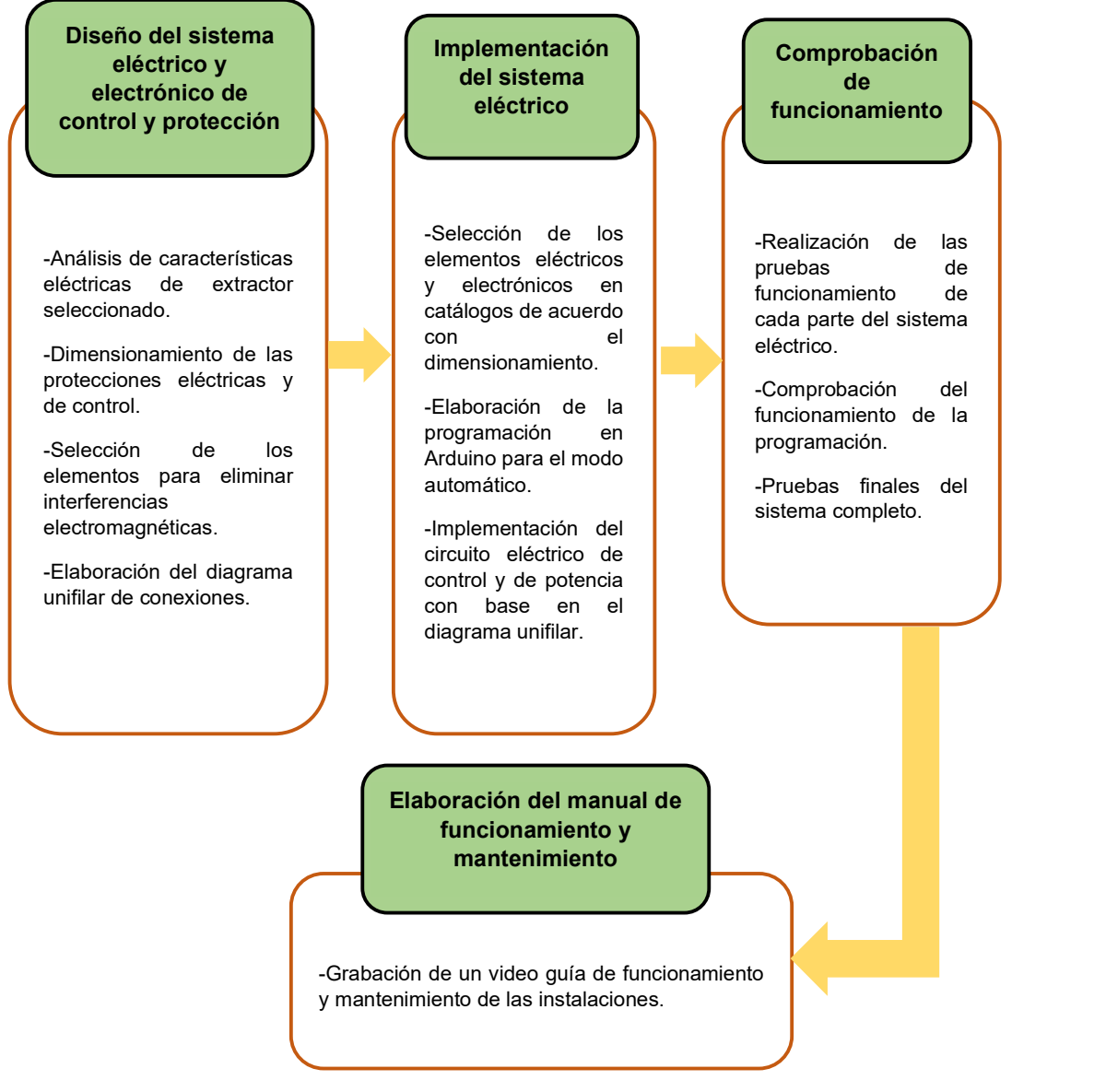

Figura 2.1 Diagrama de flujo de metodología.

# 2.1 Diseño del esquema eléctrico y electrónico de control y protección del equipo de extracción de aire

En primer lugar, se parte del diseño del esquema eléctrico de conexiones que irán dentro del gabinete eléctrico para el control. Este paso permite obtener una visión general de los elementos eléctricos y electrónicos que serán utilizados en el proyecto. En la Figura 2.2 se indica la conexión del circuito de control y protección del extractor realizada en el software CadeSimu.

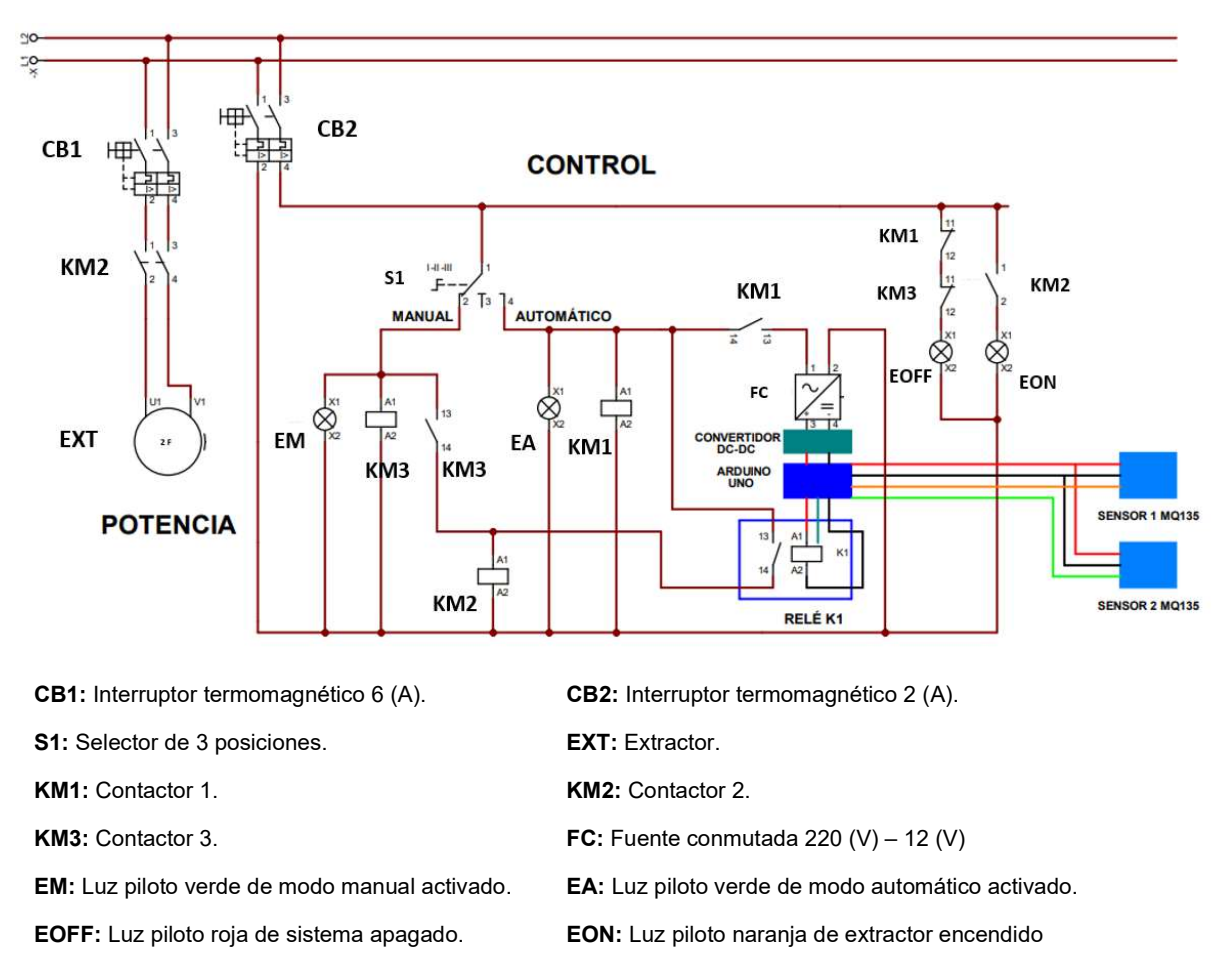

Figura 2.2 Diagrama unifilar de circuito de control y protección de extractor.

#### Selección de interruptor termomagnético

Cuando ya se tiene hecho el diagrama unifilar de conexiones, se procede al dimensionamiento de los componentes eléctricos para su posterior selección y compra. Se parte del dimensionamiento del interruptor termomagnético, o también conocido como circuit breaker. Para ello, partiendo del conocimiento de las características eléctricas del motor del extractor indicado en el apartado 1.4.7, en especial de su corriente nominal ( $In$ ) que es de un máximo de 4.3 (A), y utilizando la Ecuación 2.1 se determina el valor de corriente que soportará el interruptor termomagnético tal como se indica a continuación.

 $I_{C.B} = 1,25 * In$ 

Ecuación 2.1 Ecuación de dimensionamiento de circuit breaker para motor, [12].

Donde

 $I_{CB}$ : corriente circuit breaker (A)

In: 4,3 (A)

Usando la Ecuación 2.1 se obtiene:

$$
I_{C.B} = 5,375
$$
 (A)

Tomando como base el valor calculado empleando la Ecuación 2.1, se procede a seleccionar de un catálogo comercial el valor de la corriente que soportará el interruptor termomagnético. Este valor seleccionado será el inmediato superior al valor calculado. Con base en el catálogo de la marca ABB indicado en la Figura 2.3, se determina que un interruptor termomagnético C6 es el de valor más cercano al calculado, y además debe ser de dos polos. La nomenclatura C6 nos indica que este interruptor es de curva C y se accionará cuando, durante un tiempo considerable, la corriente del circuito sobrepase los 6 (A).

Un proceso similar se realiza para dimensionar el circuito de control. En este circuito se encuentran los contactores y la fuente conmutada. En el caso de las fuentes conmutadas, su consumo de corriente es relativamente bajo. Según el catálogo de la marca OMRON se indica que su consumo ronda los 0,19 A a 240 V [18]. Por otro lado, el consumo de corriente de la bobina de un contactor es de alrededor de 0,1 (A) [19]. Dado que en el proyecto se utilizan tres contactores, se puede concluir que el consumo de corriente no sobrepasa 1 (A), por lo tanto, para este caso el interruptor termomagnético de valor de corriente más bajo es el C2 como se indica en la Figura 2.3.

|  | Bipolares. Ancho: 2 módulos = 35mm |                  |    |        |                |       |
|--|------------------------------------|------------------|----|--------|----------------|-------|
|  | 2CDS212001R0024 SH202-C2           |                  |    |        | 10             | 17.94 |
|  | 2CDS212001R0044   SH202-C4         |                  |    | 440Vac | 10             | 17,90 |
|  | 2CDS212001R0064   SH202-C6         |                  | 6  |        | 1ດ             | 10.01 |
|  | 2CDS212001R0104   SH202-C10        |                  | 10 |        | 10             | 10.01 |
|  | 2CDS212001R0164   SH202-C16        |                  | 16 |        | 1 <sub>0</sub> | 10,01 |
|  | 2CDS212001R0204 SH202-C20          |                  | 20 |        | 1 <sub>0</sub> | 10.01 |
|  | 2CDS212001R0254                    | : SH202-C25      | 25 |        | 1 <sub>0</sub> | 10,01 |
|  | 2CDS212001R0324   SH202-C32        |                  | 32 |        |                | 10,01 |
|  | 2CDS212001R0404   SH202-C40        |                  | 40 |        | 1ດ             | 11.02 |
|  | 2CDS212001R0504                    | <b>SH202-C50</b> | 50 |        | ۱Λ             | 11,88 |
|  | 2CDS212001R0634 SH202-C63          |                  | 63 |        | 10             | 11,88 |

Figura 2.3 Catálogo de interruptores termomagnéticos ABB y selección de interruptor bipolar C6 y C2, [20].

#### Selección de contactores

Respecto a la selección de contactores, con base en las características del motor utilizado en esta aplicación descrito en el apartado 1.4.7, el motor tiene una potencia de ½ (HP), o lo que es lo mismo 373 (W), y trabaja máximo hasta 4,3 (A). Por lo tanto, el contactor a seleccionar debe ser un modelo AC-3 que soporte un mínimo de 373 (W). Para la presente aplicación se contaba con un contactor Schneider LC1D09 AC-3 que posee las características necesarias, entre ellas que a 220 (V) puede accionar una carga de hasta 2,2 (k)W, y soportar una corriente de 25 (A). La Figura 2.4 muestra el contactor utilizado en la instalación.

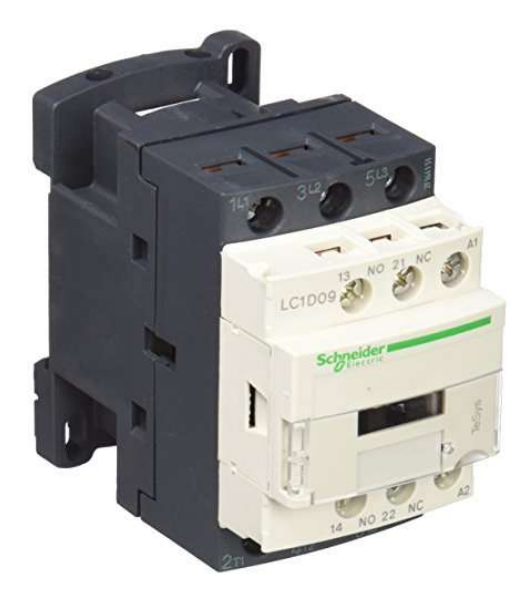

Figura 2.4 Contactor Schneider LC1D09 AC-3, [21].

Para el circuito de control se utilizaron contactores de igual características al anterior, puesto que se disponía de ellos. El circuito de control no consume más potencia que el circuito de fuerza, por lo cual también resultan ser muy adecuados. La carga más representativa sería la fuente conmutada que consume 35 (W).

Conociendo esto, se diseña el circuito para el modo automático haciendo uso de la fuente conmutada, el convertidor DC-DC, la placa Arduino Uno, un módulo relé y los sensores de gas. La conexión se detalla en la Figura 2.5.

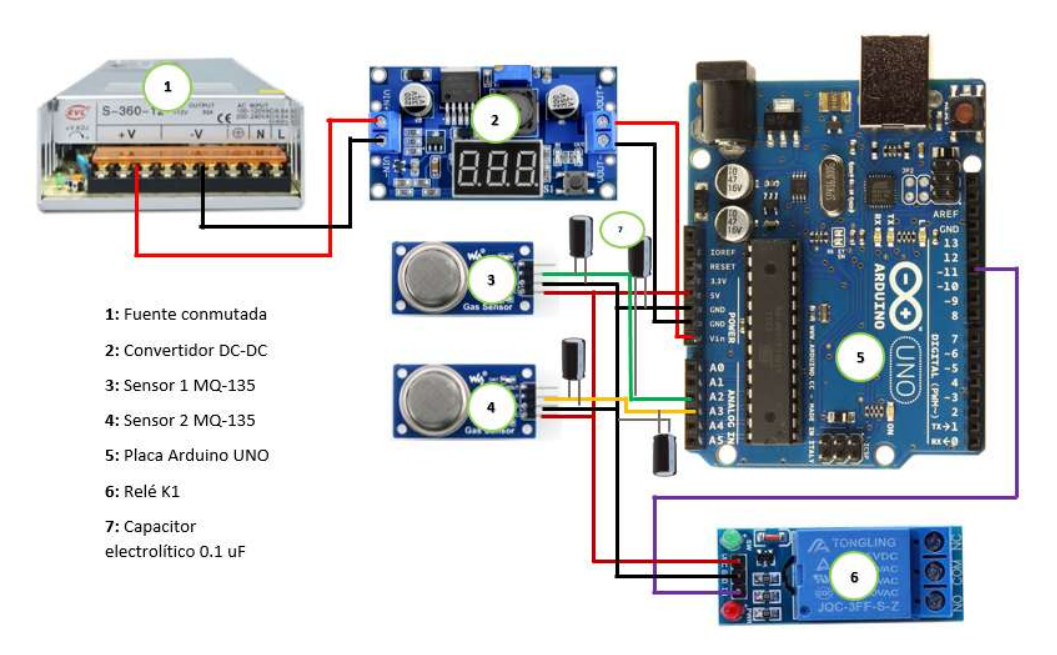

Figura 2.5 Circuito para modo automático.

#### Selección de la fuente conmutada y convertidor DC-DC

Para la selección de la fuente, lo más importante era verificar que esta pueda trabajar en 220 (V) y que en su salida otorgue 12 VDC. La ventaja de estas fuentes es que actúan como una especie de "inversor" porque transforman corriente alterna en continua. Además, estas vienen con un circuito de protección interno que evita variaciones en la salida de voltaje. Sin embargo, como la placa Arduino se alimenta con un voltaje entre 7 a 12 VDC, se colocó un convertidor DC-DC para reducir el voltaje de salida de la fuente a un valor de 7,6 VDC. Estos convertidores también son circuitos que vienen protegidos para que no existan fluctuaciones en su voltaje de salida.

#### Selección del Relé

Finalmente, en el caso del relé, únicamente se debe verificar que este pueda trabajar con en el voltaje del sistema (220 VAC), que soporte la corriente máxima que circulará a través de él (en este caso menos a 2 (A)), debido a que este relé se encuentra en el circuito de control y, por último, debe activarse a 5 VDC. El relé seleccionado indicado en la Figura 2.6 cumple con todas las características descritas.

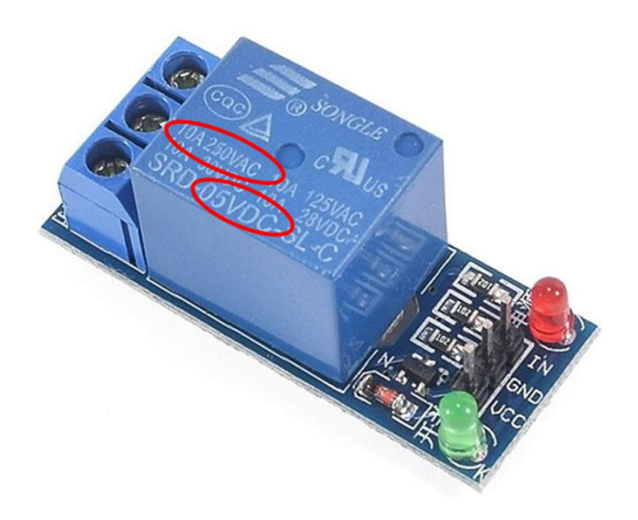

Figura 2.6 Módulo relé Arduino.

# 2.2 Implementación del sistema eléctrico de protección y control del equipo de extracción de aire

En primer lugar, se realizó la selección de un gabinete eléctrico, en el cual los elementos puedan instalarse de forma ordenada y sin amontonarse. El más apropiado de los disponibles fue de medidas 400 x 400 x 200 (mm), similar al que se muestra en la Figura 2.7. Además, para el montaje de los elementos se adquirió un Riel-DIN, así como una canaleta ranurada, lo que se muestra en la Figura 2.8 y 2.9 respectivamente.

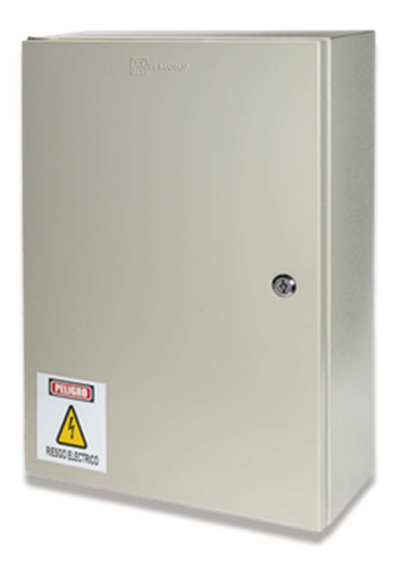

Figura 2.7 Gabinete para colocación de elementos eléctricos, [22].

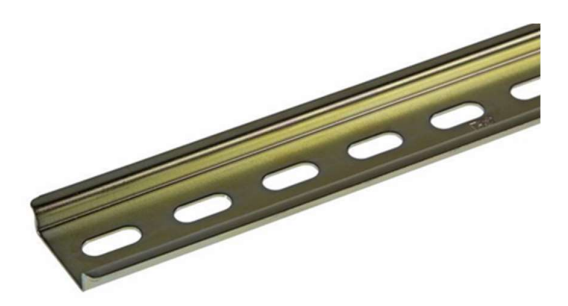

Figura 2.8 Riel-DIN para fijación de elementos eléctricos al tablero, [23].

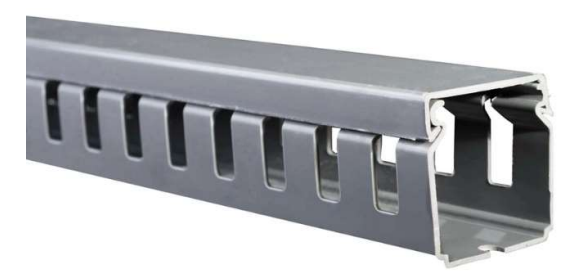

Figura 2.9 Canaleta ranurada para ubicación de cables, [24].

Una vez realizada la selección, se procede a realizar los respectivos agujeros en donde se colocarán las luces piloto y el selector, en la parte frontal del gabinete. Antes de realizarlos se debe trazar los respectivos círculos en dónde se colocarán para que haya simetría. En total se realizaron cinco orificios de 22 (mm) de diámetro y uno de 28 (mm) en la parte superior para la alimentación del circuito. Esto se observa en la Figura 2.10 y 2.11.

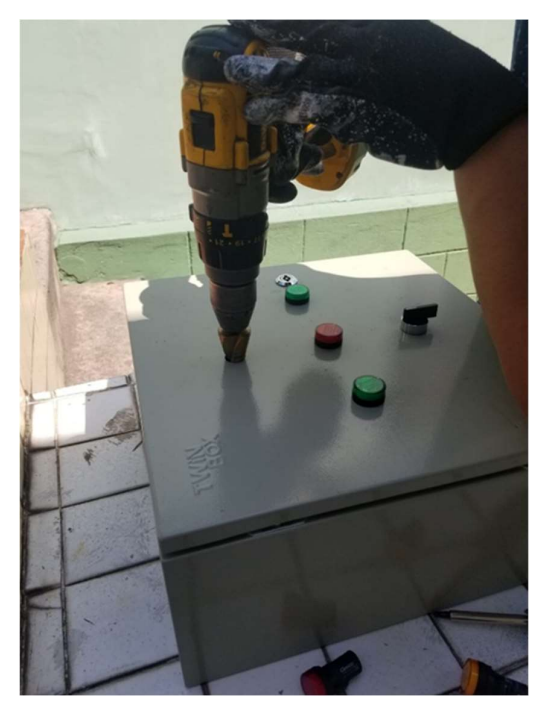

Figura 2.10 Perforación de gabinete para luces piloto.

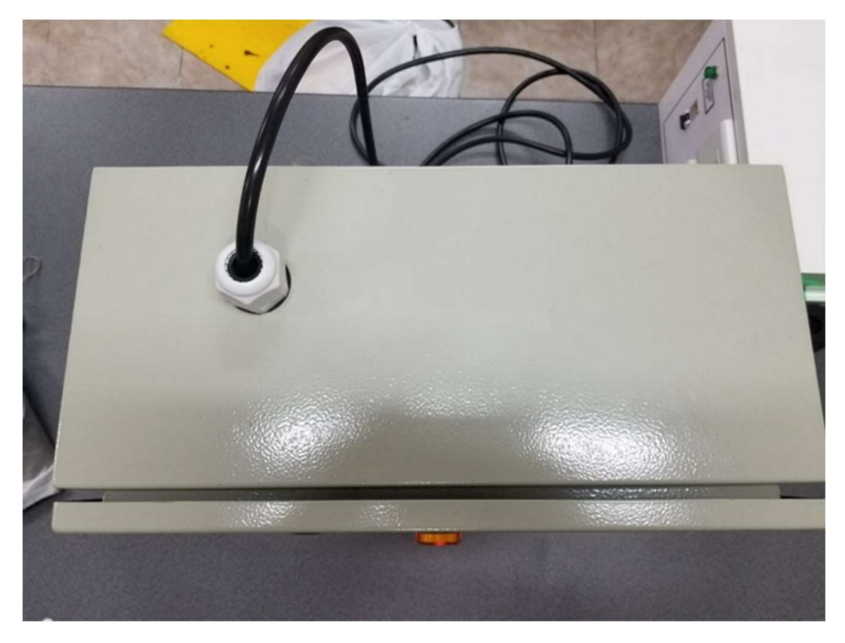

Figura 2.11 Perforación parte superior para alimentación.

Una vez realizados los agujeros, se procedió a colocar los elementos eléctricos en el Riel-DIN, es decir, se coloca a ambos interruptores magnéticos y a los 3 contactores. Además, se colocan los cables en sus respectivas entradas y se realizó la conexión indicada previamente en la Figura 2.2. Esta conexión física se muestra en la Figura 2.12.

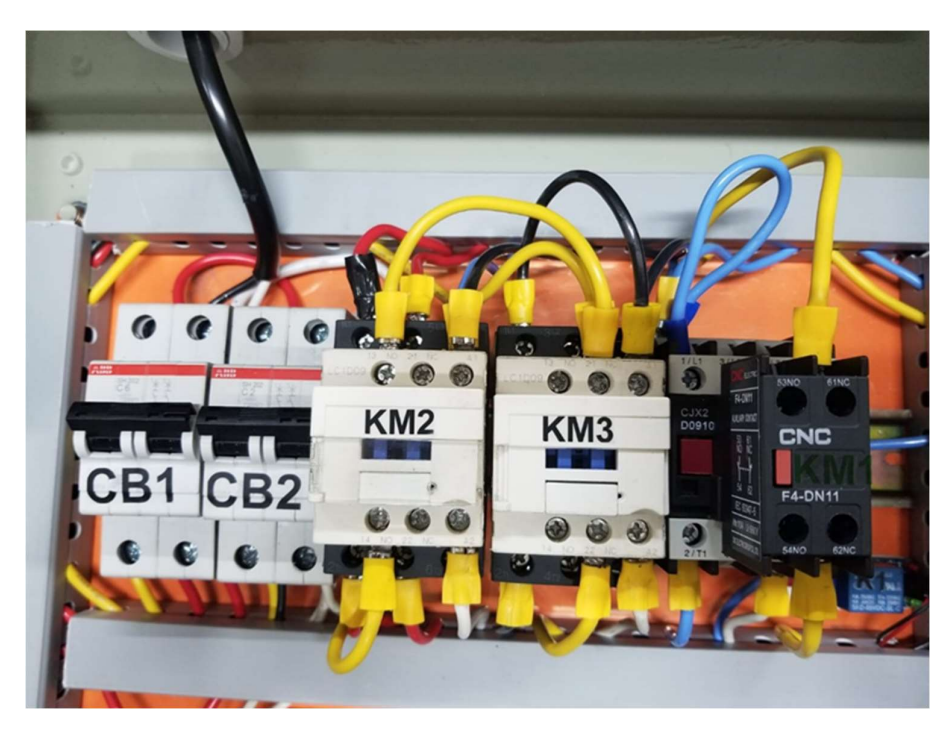

Figura 2.12 Ubicación de interruptores termomagnéticos, contactores y cableado.

Cuando los dispositivos eléctricos ya han sido colocados, se procede a instalar el circuito electrónico, es decir, la fuente conmutada, el convertidor DC-DC, el relé y la placa Arduino UNO. En lo posible se evita que los cables del circuito de control y potencia se sitúen sobre estos elementos para eliminar ruidos. La ubicación y conexión de estos elementos se muestra en la Figura 2.13.

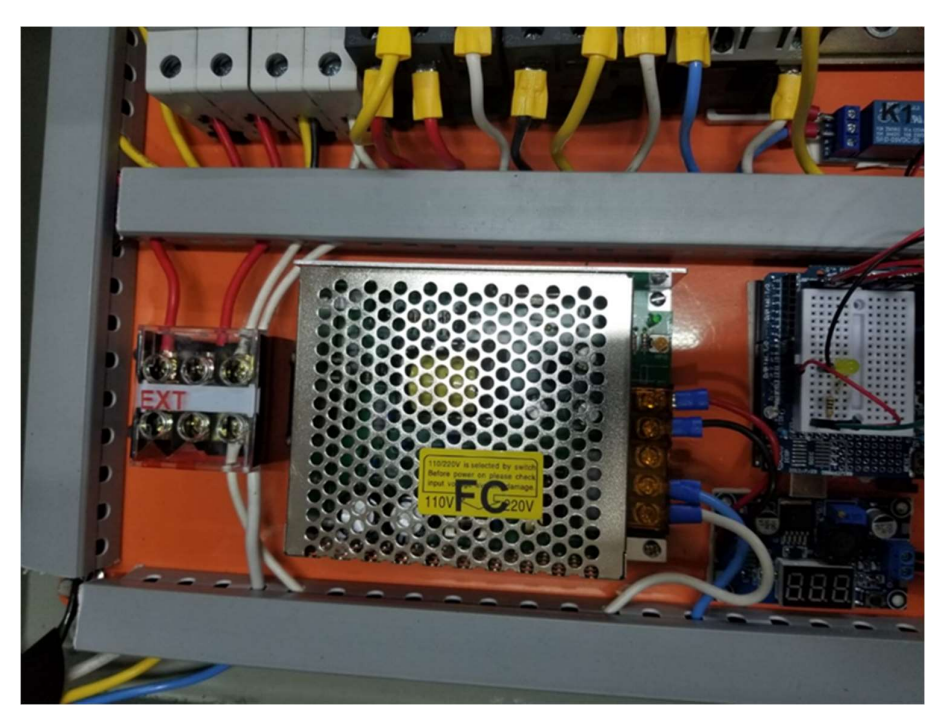

Figura 2.13 Ubicación y conexión de elementos electrónicos.

#### Programación Arduino

Una vez armado el circuito, se procedió a realizar la programación en el software Arduino IDE para la lectura analógica de los sensores y su respectiva señal de respuesta hacia el Relé. El código de programación se lo encuentra en el Anexo III. En la Figura 2.14 se indica el diagrama de flujo que explica la lógica de la programación.

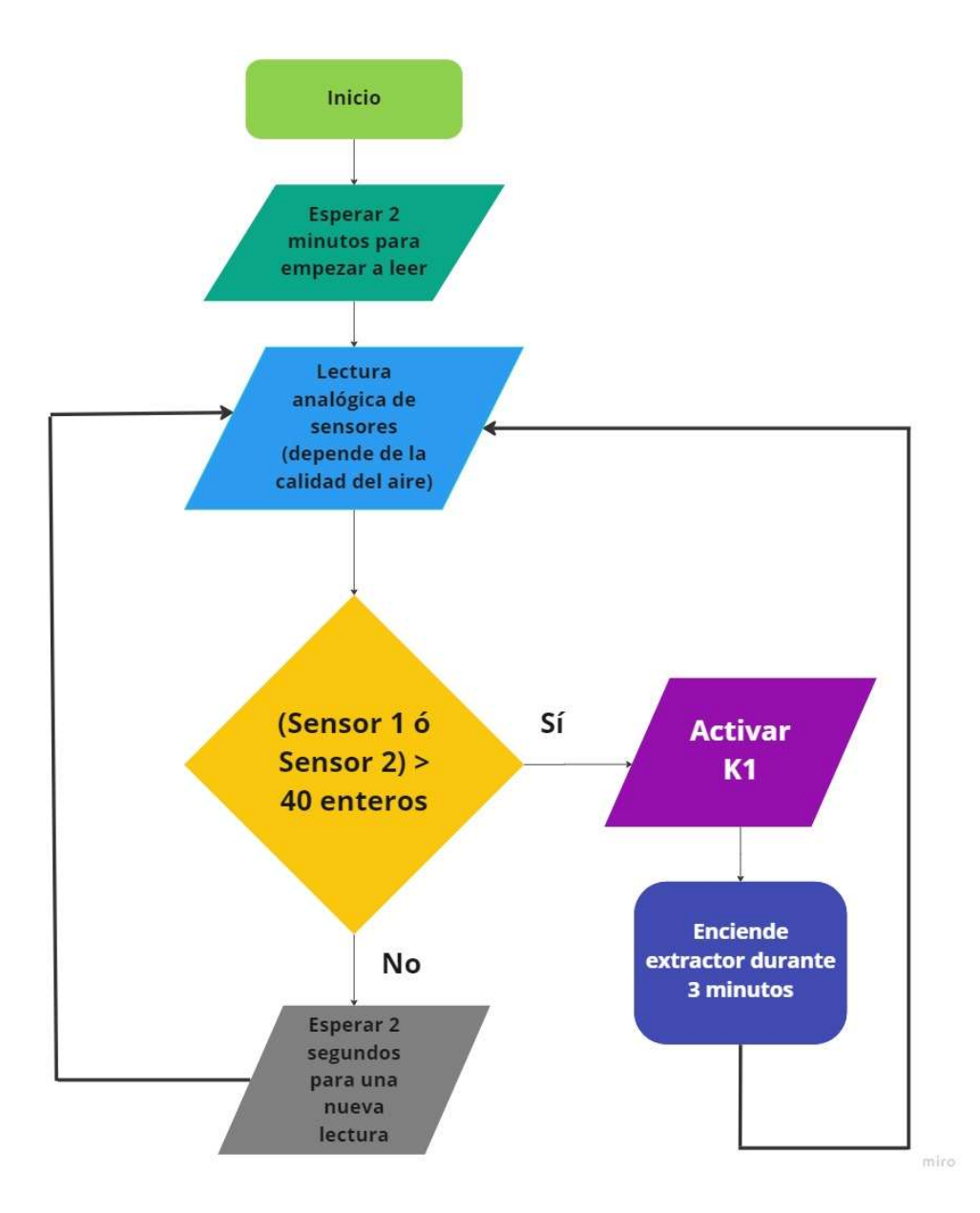

Figura 2.14 Diagrama de flujo de programación.

La manera en la que funciona la programación es la siguiente: en primer lugar, una vez que se ha girado el selector hacia el modo automático, la placa está programada para que durante 2 minutos se realice una especie de preparación de los sensores, de tal forma que puedan efectuar lecturas más fiables. Durante esos 2 minutos ningún sensor enviará una señal. Una vez que se han cumplido los 2 minutos, los sensores empezarán a enviar lecturas.

Dado que el sensor MQ-135 es un sensor análogo, este enviará señales de voltaje dependiendo de la calidad del aire. Esto quiere decir que, mientras más contaminación exista en el aire, la señal de voltaje enviada por el sensor será más grande, siendo 5 (V) el máximo valor al que se puede llegar. Como se mostró en la Figura 2.5, la señal enviada por el sensor la recepta la placa Arduino Uno en sus pines analógicos. Se debe tener en cuenta que la placa Arduino Uno no leerá valores de voltajes, sino que utilizando lo que se conoce como ADC (convertidor analógico digital) realizará una conversión del valor analógico en digital. Esta conversión se entrega en valores de números enteros.

Según los datos del fabricante, la placa Arduino Uno tiene una resolución de 10 (bits), lo que quiere decir que dicha lectura de voltaje la transformará en valores entre 0 y 1023. Entonces, dependiendo del valor de voltaje que envíe el sensor, la placa Arduino le asignará un valor entero comprendido entre 0 y 1023, siendo 0 igual a 0 (V), y 1023 igual a 5 (V) [25]. Por lo tanto, se podría tener en cuenta esta última igualdad cuando se requiera saber el valor entero de un determinado voltaje o viceversa. Así, por ejemplo, si se tiene una lectura de 512 enteros, este valor se lo multiplica por 5 y luego se lo divide para 1023 y da como resultado 2,5 (V). Teniendo esto presente, en la programación se estableció que cuando la lectura efectuada por la placa Arduino sea mayor a 40 enteros, es decir, que cuando uno de los sensores envié una señal de voltaje superior a 0,20 (V), entonces active el relé K1, el cual a su vez encenderá el extractor. Este valor de 40 enteros se determinó con base en las pruebas experimentales referentes al máximo valor de la cantidad de gas de soldadura que representa una concentración del gas que debe ser extraído.

Una vez que la placa Arduino determina que el aire está contaminado y ha encendido el extractor, la programación establece que el relé K1 se mantendrá activo durante 3 minutos. Este tiempo también fue determinado experimentalmente pues se observó que era un lapso adecuado de tiempo para extraer el gas de soldadura del ambiente. Además, dejar el extractor encendido durante ese tiempo evitará que este se esté prendiendo y apagando a cada momento, lo que podría llegar a dañarlo. De esa forma, mientras el extractor está encendido, no se efectúa ninguna lectura.

Una vez que concluyen los 3 minutos la placa Arduino empieza a toma lecturas otra vez. Si se vuelve a determinar que el aire está contaminado, el extractor se mantiene encendido. En caso de que el aire esté limpio, se apaga el extractor y se espera 2 segundos para efectuar otra lectura; así sucesivamente hasta que se lea que hay contaminación. Nuevamente, los mencionados 2 segundos se colocaron experimentalmente para dar cierta pausa entre lecturas.

#### **Conexiones**

Se utilizaron cables de diferentes colores con el objetivo que sea más fácil identificarlos y no cometer errores en la conexión. De esa forma, la conexión final resulta ser la que se indica en la Figura 2.15. En la Figura 2.16 se aprecia el resultado cuando se han cubierto los cables con la canaleta. En la Figura 2.17 se observa la conexión interior junto al selector y luces piloto. En la Figura 2.18 se indica la vista exterior del gabinete con su respectiva señalización.

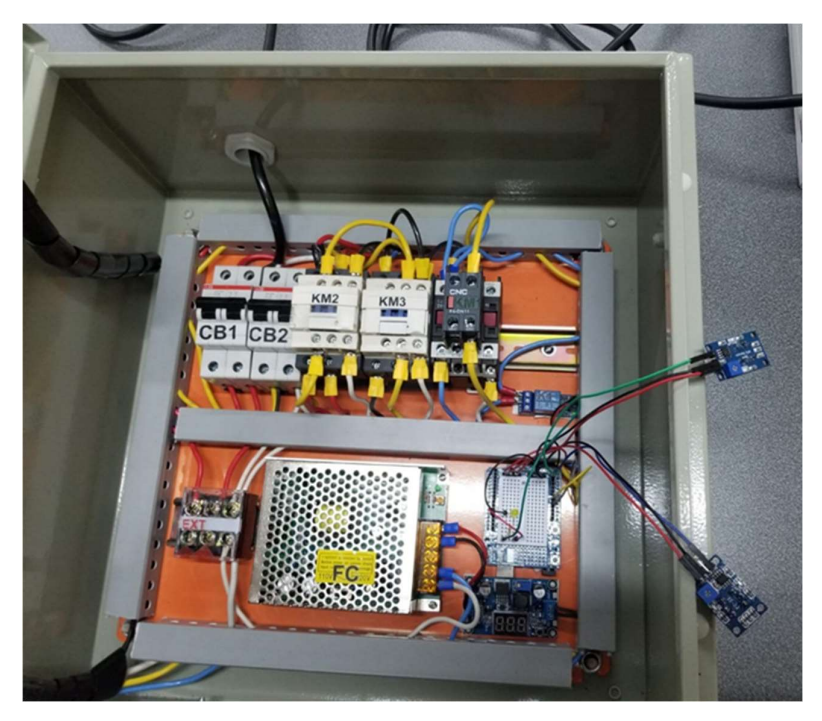

Figura 2.15 Vista de conexión final de circuito.

![](_page_29_Picture_2.jpeg)

Figura 2.16 Vista interna final.

![](_page_30_Picture_0.jpeg)

Figura 2.17 Vista interna final con conexión de luces.

![](_page_30_Figure_2.jpeg)

Figura 2.18 Vista final exterior.

# 2.3 Elaboración de video de funcionamiento del sistema eléctrico

El video referente al funcionamiento del tablero eléctrico del sistema de extracción se encuentra al escanear el código QR que se indica en la Figura 2.19.

![](_page_31_Picture_2.jpeg)

Figura 2.19 Código QR para video de pruebas de funcionamiento de tablero eléctrico de control.

(https://bit.ly/40TVjvr)

Por último, en la Tabla 2.1 se presenta un cálculo aproximado del costo total de los componentes para la implementación del circuito eléctrico con base en las compras realizadas.

| <b>ELEMENTO</b>                                            | <b>COSTO UNITARIO</b><br>(5) | <b>CANTIDAD</b> | <b>COSTO TOTAL</b> |
|------------------------------------------------------------|------------------------------|-----------------|--------------------|
| Gabinete 40x40x20 cm                                       | 44,06                        | $\mathbf{1}$    | 44,06              |
| Contactor CNC 9A AC-3                                      | 9,02                         | 3               | 27,06              |
| Bloque de contacto auxiliares                              | 2,12                         | 3               | 6,36               |
| 1 m de canaleta ranurada 25x25 mm                          | 4,00                         | $\mathbf{1}$    | 4,00               |
| 1 m de Riel-DIN 35 mm                                      | 2,00                         | $\mathbf{1}$    | 2,00               |
| Luces Piloto 220V                                          | 1,56                         | 4               | 6,24               |
| 1 m Cable AWG 12                                           | 0,66                         | $\overline{7}$  | 4,62               |
| Interruptor Termomagnético ABB 2x2A                        | 17,50                        | $\mathbf{1}$    | 17,50              |
| Interruptor Termomagnético ABB 2x6A                        | 10,71                        | $\mathbf{1}$    | 10,71              |
| Selector de 3 posiciones                                   | 2,81                         | $\mathbf{1}$    | 2,81               |
| Fuente conmutada                                           | 17,56                        | $\mathbf{1}$    | 17,56              |
| Convertidor DC-DC LM2596                                   | 13,90                        | 1               | 13,90              |
| Placa Arduino UNO                                          | 14,00                        | $\mathbf{1}$    | 14,00              |
| Módulo relé                                                | 2,90                         | $\mathbf{1}$    | 2,90               |
| Sensor MQ-135                                              | 5,90                         | $\overline{2}$  | 11,80              |
| Cable (alimentación tablero y tierra) 3x12<br>AWG          | 2,30                         | $\overline{2}$  | 4,60               |
| Enchufe 220V 50A                                           | 6,48                         | $\mathbf{1}$    | 6,48               |
| Bornera 3P 50A                                             | 2,12                         | $\mathbf{1}$    | 2,12               |
| Bornera de tierra                                          | 5,50                         | $\mathbf{1}$    | 5,50               |
| Cable de instrumentación (conexión a<br>sensores) 3x18 AWG | 3,63                         | 11              | 39,93              |
| Canaleta 20x12 2m                                          | 2,50                         | 6               | 15,00              |
| Cable flexible AWG #12 alimentación a<br>extractor (10 m)  | 6,19                         | $\overline{2}$  | 12,38              |
| Cable flexible AWG #14 tierra de extractor (10<br>m)       | 4,12                         | $\mathbf{1}$    | 4,12               |
|                                                            |                              | <b>TOTAL</b>    | 259,15             |

Tabla 2.1 Costo total de sistema eléctrico implementado.

# 3 RESULTADOS

# 3.1 Comprobación de funcionamiento del sistema completo instalado en el Centro de Perfeccionamiento para el manejo de refrigerantes naturales.

Una vez finalizada la conexión de los elementos, se realizaron las pruebas de funcionamiento en el Laboratorio de Instalaciones de media y baja tensión de la ESFOT. Es importante primero asegurarse de su funcionamiento previo a su instalación en el Centro de Perfeccionamiento para el manejo de refrigerantes naturales puesto que así se puede modificar o corregir fácilmente cualquier falla o problema que se pueda identificar. Así que, la primera prueba fue comprobar que, al conectar el tablero a la alimentación, se active la luz piloto roja que indica que el extractor se encuentra apagado. La Figura 3.1 indica que, en efecto, la luz indicadora OFF se enciende al alimentar al sistema.

![](_page_33_Picture_3.jpeg)

Figura 3.1 Comprobación de estado de apagado del extractor.

La siguiente prueba para realizarse es la del funcionamiento del "Modo Manual". Para ello, se gira el selector hacia el lado derecho. En el interior se ve que se activan los contactores respectivos, la luz indicadora verde "Manual" y la luz indicadora amarilla "ON". Estas luces activadas se observan en la Figura 3.2.

![](_page_34_Picture_0.jpeg)

Figura 3.2 Comprobación de estado de Modo Manual.

A continuación, se procede a probar el "Modo Automático". El primer indicador de su correcto funcionamiento es que al girar el selector hacia la posición izquierda únicamente debe activarse la luz verde indicadora de que el "Modo Automático" está en operación. La luz amarilla no debería activarse enseguida puesto que hay un tiempo de espera de 30 segundos de preparación de los sensores. Además, se debe recordar que dicha luz sólo se enciende cuando el extractor se activa. Así lo muestra la Figura 3.3.

![](_page_34_Picture_3.jpeg)

Figura 3.3 Comprobación de estado de Modo Automático.

Continuando con el "Modo Automático", la siguiente prueba a realizar es comprobar el funcionamiento de los sensores cuando hay presencia de humo. Para ello, se simula el proceso de soldadura al quemar un papel y haciendo que el humo les llegue a los sensores. Se verifica que estos envíen la respectiva señal al detectar la presencia de humo en el ambiente. Este proceso se ve en la Figura 3.4. En la Figura 3.5 se indica cómo se enciende el LED amarillo indicador de la placa Arduino y el LED verde del relé K1 cuando se cumple la condición de contaminación del aire. Finalmente, en la Figura 3.6 se muestra la activación de la luz piloto amarilla cuando el relé K1 se ha activado.

![](_page_35_Picture_1.jpeg)

Figura 3.4 Prueba de detección de humo de sensores MQ-135.

![](_page_35_Picture_3.jpeg)

Figura 3.5 Activación de relé K1 cuando se detecta presencia de humo.

![](_page_36_Picture_0.jpeg)

Figura 3.6 Activación de luz indicadora amarilla en Modo Automático.

Cuando el gabinete está listo para su instalación en el Centro de Perfeccionamiento para el manejo de refrigerantes naturales, se busca una ubicación lo más cercana a las mesas de trabajo para que la señal enviada por los sensores no se vea afectada por caídas de voltaje. Su instalación se muestra en las Figuras 3.7 y 3.8.

![](_page_36_Picture_3.jpeg)

Figura 3.7 Implementación final de sistema eléctrico para activación de extractor en el Centro de Perfeccionamiento para el manejo de refrigerantes naturales.

![](_page_37_Picture_0.jpeg)

Figura 3.8 Montaje de tablero de control y protección de sistema de extracción en el Centro de Perfeccionamiento para el manejo de refrigerantes naturales.

![](_page_38_Picture_0.jpeg)

En la Figura 3.9 se muestra la conexión final interna del tablero de control y protección.

Figura 3.9 Conexión interna final de tablero

En las Figuras 3.10 y 3.11 se indican las conexiones a los sensores, junto a los capacitores de 0,1 (u)F para ambos sensores.

![](_page_38_Picture_4.jpeg)

Figura 3.10 Conexión de sensor 1 a cable de instrumentación con capacitor de 0,1 (uF)

![](_page_39_Picture_0.jpeg)

Figura 3.11 Conexión de sensor 2 a cable de instrumentación con capacitor de 0,1 (uF)

Finalmente, en las Figuras 3.12 y 3.13 se observa la ubicación de los sensores en las campanas.

![](_page_39_Picture_3.jpeg)

Figura 3.12 Sensor activado en modo automático.

![](_page_40_Picture_0.jpeg)

Figura 3.13 Vista de sensor en campana.

El video referente a pruebas de funcionamiento del sistema de extracción completo y su manual de uso se encuentra al escanear el código QR que se indica en Figura 3.14.

![](_page_40_Picture_3.jpeg)

Figura 3.14 Código QR para video de funcionamiento de sistema de extracción completo y manual de uso.

(https://bit.ly/3Kd2A3y)

#### Mantenimiento del sistema eléctrico

Un mantenimiento preventivo básico se debería realizar cada 3 meses. Uno de los agentes que suelen afectar a los tableros de control es el polvo. En este caso, debido a que el tablero se encuentra cerrado, la cantidad de polvo que entre va a ser mínima. Sin embargo, como existen aberturas de entrada y salidas de cable, entonces es posible que por ahí entren ciertas partículas de polvo. Por ese motivo, para preservar por más tiempo los elementos eléctricos del tablero se debe limpiar el polvo de dentro del tablero con una brocha pequeña.

En segundo lugar, es conveniente realizar una revisión de los tornillos de las borneras y de los contactores. Para ello, es recomendable revisar que estos sigan apretando lo suficiente a los elementos sujetos a ellos.

En caso de detectarse fallas en el funcionamiento, revisar que no existan cables desprendidos de sus respectivas borneras, si los hay, entonces volver a conectarlos.

Para el caso en que el modo Automático no esté funcionando apropiadamente, es decir, que no encienda el extractor cuando haya presencia de humo, o se active sin la presencia de este, entonces realizar lo siguiente. Para ambos casos, lo primero a comprobar serían las lecturas de los sensores mediante el software Arduino IDE y utilizando la función de Monitor Serie como indica la Figura 3.15. Para ello se conecta la placa Arduino a la computadora. Algo importante para tener en cuenta es que sí se conecta la placa al computador, entonces el tablero debe estar totalmente desenergizado. Una vez hecho eso, se verifica las lecturas de los sensores generando humo de soldadura. Lo más probable es que el sensor sí esté funcionando, sólo que la cantidad de humo generado no sea lo suficiente como para activarlo, eso para la primera situación. En ese caso, lo más recomendable sería disminuir en la programación el valor de los enteros de la lectura, es decir, ya no 40 enteros, sino un valor menor. Por otro lado, si alguna de las lecturas es excesivamente alta en comparación a la otra, es posible que el cable de la señal analógica del sensor no esté bien conectado al PIN del puerto analógico de la placa Arduino. Si está bien conectado y la falla persiste, entonces se debe verificar la continuidad, haciendo uso de un multímetro, del tramo de cada cable que va desde el sensor hasta la placa Arduino, es decir, tres tramos por cada sensor. Si en cada cable existe continuidad, entonces reemplazar el sensor y probar con el otro. Así, se puede determinar si es el sensor el que se encuentra en mal estado.

![](_page_41_Picture_110.jpeg)

Figura 3.15 Ubicación de la opción "Monitor Serie" en software Arduino IDE.

# 4 CONCLUSIONES

- Mediante el seguimiento y aplicación de las normas nacionales e internacionales respecto a instalaciones eléctricas, como la NFPA 70 National Electrical Code 2017, en el apartado 430.6(A)(2) y el artículo a 430.32(A)(1), y el análisis de las características eléctricas del extractor, se logró dimensionar correctamente los elementos de protección eléctrica y control para el sistema de extracción de aire.
- El uso de las normas expuestas en el punto anterior también demuestra que la protección de un sistema eléctrico no debe ser excesivamente sobre dimensionada, puesto que, en ese caso, las protecciones nunca cumplirían con su función. Lo mejor es que los dispositivos de protección se dimensionen en base a las normas y no en base a suposiciones.
- A través del uso de contactores, software Arduino IDE, la utilización de la placa microcontrolador Arduino UNO, y los sensores de gas MQ-135 se logró crear los modos manual y automático de funcionamiento, los cuales operan correctamente.
- El presente proyecto demuestra que es fundamental realizar un diagrama de conexiones tanto de los elementos eléctricos como electrónicos, puesto que el mismo facilita la implementación física de la conexión y se puede evitar cometer errores de conexión y por ende el daño a equipos eléctricos.
- La realización de pruebas en el laboratorio de instalaciones eléctricas y en el Centro de Perfeccionamiento para el manejo de refrigerantes naturales, permitió identificar ciertas fallas del sistema y corregirlas. Además, dichas pruebas permitieron comprobar el funcionamiento de los diferentes modos de operación del sistema.
- La grabación del video del funcionamiento y mantenimiento del sistema resultará ser de gran ayuda para los usuarios interesados en conocer el modo de operación del sistema, y también será de gran ayuda en caso de que existan daños de los elementos eléctricos y electrónicos, entonces así estos puedan ser reemplazados y conectados correctamente.
- La redacción de la sección de mantenimiento del sistema eléctrico permitirá a los usuarios identificar posibles futuras fallas del sistema y tomar acciones concretas frente a ellas que permitan que el sistema continúe funcionando.

# 5 RECOMENDACIONES

- Se recomienda colocar el diagrama unifilar de conexiones en el interior del tablero para que los usuarios puedan conectarlo correctamente al realizar cambios de elementos eléctricos y electrónicos.
- Se recomienda evitar colocar la señal analógica de varios sensores MQ-135 en paralelo ya que esto puede provocar problemas en las lecturas. Es mejor que la lectura de cada sensor vaya a un puerto analógico diferente de la placa Arduino.
- Se recomienda usar técnicas de eliminación de ruidos para que el sistema funcione lo mejor posible. Estas técnicas pueden ser el uso de cable apantallado para la conexión de los sensores a la placa Arduino, cuya pantalla esté conectada a tierra; y la colocación de capacitores electrolíticos o también conocidos como condensadores Bypass de 0,1 (uF), tanto a la salida de los sensores como antes de la entrada de los pines analógicos de la placa Arduino para evitar rebotes. También es útil el usar fuentes de alimentación que no se vean afectadas por los ruidos como el caso de la fuente conmutada y el convertidor DC-DC.
- **En la programación de la placa Arduino se recomienda usar la función** *delay* **para** establecer los tiempos de encendido del extractor y el tiempo entre cada lectura. Esta función es bastante sencilla de utilizar y muy práctica para no complicar la programación.
- Se recomienda utilizar la función de Monitor Serie del software Arduino IDE para verificar las lecturas de los sensores previo a su instalación y también, cuando ya han sido instalados. Así se puede determinar que los sensores estén entregando valores de lecturas lógicas tanto en presencia o ausencia de humo. De esa forma se puede identificar si existe alguna falla en la conexión entre sensores y placa o falla directa del sensor.
- Es importante realizar varias pruebas de funcionamiento tanto al finalizar el armado del sistema eléctrico como al instalarlo en el Centro de Perfeccionamiento para el manejo de refrigerantes naturales. Dichas pruebas permitirán corregir cualquier falla que se encuentre y mejorar aquellos aspectos que sean posibles.

# 6 BIBLIOGRAFÍA

- [1] "MQ135 Air Quality Gas Sensor Module". QuartzComponents. https://quartzcomponents.com/products/mq-135-air-qualitygas-sensor-module (accedido el 29 de diciembre de 2022).
- [2] "Tutorial sensores de gas MQ2, MQ3, MQ7 y MQ135". Naylamp Mechatronics Perú. https://naylampmechatronics.com/blog/42\_tutorial-sensores-de-gas-mq2 mq3-mq7-y-mq135.html (accedido el 29 de diciembre de 2022).
- [3] J. Tamborero del Pino. "NTP 495: Soldadura oxiacetilénica y oxicorte: normas de seguridad". Instituto Nacional de Seguridad y Salud en el Trabajo - INSST - Prevención de Riesgos Laborales. https://www.insst.es/documents/94886/191012/NTP+495+Soldadura+ox iacetilénica+y+oxicorte+normas+de+seguridad.pdf/42f09e8a-9d15-4b97-8b75 f750aca5ee39?version=1.0&t=1527255472197 (accedido el 29 de diciembre de 2022).
- [4] J. A. Núñez González. "Guía de información para el control de la contaminación de gases y humos del proceso de soldadura." Repositorio Institucional Unilibre. https://repository.unilibre.edu.co/bitstream/handle/10901/10745/Monografí a.pdf?sequence=1&isAllowed=y (accedido el 29 de diciembre de 2022).
- [5] "Arduino Uno". Farnell | Electronic Component Distributors. https://www.farnell.com/datasheets/1682209.pdf (accedido el 29 de diciembre de 2022).
- [6] G. Enríquez Harper, Protección de Instalaciones Eléctricas Industriales y Comerciales, 2<sup>ª</sup> ed. México D.F: Limusa, S.A, 2003. Accedido el 1 de diciembre de 2022. [En línea]. Disponible: https://books.google.es/books?hl=es&lr=&id=w7HcrKdI4wQC &oi=fnd&pg=PA1&dq=elementos+de+protección+electrica&ots =L2SvE8XwJt&sig=f7afdIs3PuU90smNpbwhbrWHfYs#v=onepage&amp:q=ele mentos%20de%20protección%20electrica&f=false
- [7] Á. D. Guijarro Viteri, "Diseño del sistema eléctrico para el salón de uso múltiple de la unidad educativa municipal.", Trabajo de grado, Escuela Politécnica Nacional, Quito, 2013. Accedido el 10 de diciembre de 2022. [En línea]. Disponible: https://bibdigital.epn.edu.ec/bitstream/15000/7082/1/CD-5259.pdf
- [8] NEC Norma Ecuatoriana de la Construcción, NEC-SB-IE, Ministerio de Desarrollo Urbano y Vivienda, 2018. Accedido el 11 de noviembre de 2022. [En línea]. Disponible: https://www.habitatyvivienda.gob.ec/wpcontent/uploads/downloads/2019/03/NEC-SB-IE-Final.pdf
- [9] SOLUCIONES ELÉCTRICAS. ¿Cómo funciona un interruptor TERMOMAGNETICO? (18 de septiembre de 2020). Accedido el 29 de diciembre de 2022. [Video en línea]. Disponible: https://www.youtube.com/watch?v=RpAagaPfXB8
- [10] M. Á. Romo García, "Control automático de tiempo de precalentamiento en ajuste de interruptores termomagnéticos", Trabajo de grado, Centro de Enseñanza Técnica y Superior, Tijuana, 2020. Accedido el 25 de noviembre de 2022. [En línea].

Disponible: https://repositorio.cetys.mx/bitstream/60000/1185/1/Miguel.Romo.pdf

- [11] "El Interruptor Magnetotérmico. Funcionamiento, Curvas, Selectividad." Tecnología Fácil: Electricidad, Electrónica, Informática, etc. https://www.areatecnologia.com/electricidad/magnetotermico.html (accedido el 19 de diciembre de 2022).
- [12] NFPA 70 National Electrical Code, National Electrical Code Committee, Massachusetts, 2017. Accedido el 16 de diciembre de 2022. [En línea]. Disponible: https://www.tooltexas.org/wp-content/uploads/2018/08/2017-NEC-Code-2.pdf
- [13] "9 A Full Load Amps-Inductive, 1NO/1NC, IEC Magnetic Contactor". Grainger. https://www.grainger.com/product/48N943?cm\_mmc=PPC:Google-\_- GlobalExport- - EC- - Acquisition- -2020012&gclid=Cj0KCQiAsdKbBhDHARIsANJ6jemkmYmVZiYHwf1oNWEKavGNi6l05DlvJ\_k3FIIfYjY6smpVndEWEEaAqCxEALw wcB (accedido el 5 de diciembre de 2022).
- [14] C. Pesantez, "Control de máquinas eléctricas por contactores y elementos estáticos", Trabajo de grado, Escuela Politécnica Nacional, Quito, 1975. Accedido el 20 de diciembre de 2022. [En línea]. Disponible: https://bibdigital.epn.edu.ec/bitstream/15000/6634/1/T1199.pdf
- [15] "Funcionamiento y Tipos de CONTACTOR más usuales en las IMETF | @amrandado". Blogsaverroes. https://blogsaverroes.juntadeandalucia.es/amrandado/funcionamien to-y-tipos-de-contactor-mas-usuales-en-las-imetf/ (accedido el 10 de diciembre de 2022).
- [16] A. F. Arregui Falconí, "Construcción de acometida y tablero de control de suministro de energía para el laboratorio de análisis instrumental", Trabajo de grado, Escuela Politécnica Nacional, Quito, 2018. Accedido el 24 de diciembre de 2022. [En línea]. Disponible: https://bibdigital.epn.edu.ec/bitstream/15000/19537/1/CD-8934.pdf
- [17] C. Ramos Flores, "Análisis de un convertidor DC/Dc destinado al almacenamiento híbrido de energía", Trabajo de grado, Universidad Politécnica de Madrid, Madrid, 2017. Accedido el 18 de diciembre de 2022. [En línea]. Disponible: https://oa.upm.es/48060/1/TFG\_CRISTINA\_RAMOS\_FLORES.pdf
- [18] "Fuente de alimentación conmutada (modelos 15/25/35/50/75/100/150/200/350-W) S8FS-C". OMROM. https://assets.omron.eu/downloads/datasheet/es/v7/t062\_s8fsc\_switching\_power\_supply\_datasheet\_es.pdf (accedido el 20 de diciembre de 2022).
- [19] "¿Cuánto consume (en amperios) un contactor LC1D09 a D38 de bajo consumo a 24 Vcc? | Schneider Electric Perú". www.se.com. https://www.se.com/pe/es/faqs/FA33405/ (accedido el 15 de diciembre de 2022).
- [20] ABB, Lista de precios de productos de Electrificación en baja tensión. 2021. Accedido el 23 de diciembre de 2022. [En línea]. Disponible: https://library.e.abb.com/public/ab2609cc2fc24981b871f59ebbefe280/C atalogo%20ABB%20junio%202021.pdf
- [21] "Contactor 3 Polos 9A bobina 110Vac AC3". CAMEI S.A. https://www.camei.com.ec/shop/product/se-lc1d09f7-contactor-3-polos-9abobina-110vac-ac3-2223?page=3&category=224 (accedido el 18 de diciembre de 2022).
- [22] "GABINETE LIVIANO 400x400x200 ( Ref: I-0305 )". Inselec Store. https://inselec.com.ec/store/inicio/2263-gabinete-liviano-400x400x200-ref-i-0305-.html (accedido el 27 de diciembre de 2022).
- [23] "RIEL DIN 35MM 2M". AUTOMATIZACION Y CONTROL INGELCOM CIA. LTDA. https://www.ingelcom.com.ec/shop/product/j40810-riel-din-35mm-2m-10989 (accedido el 26 de diciembre de 2022).
- [24]"CANALETA RANURADA 40X40". AUTOMATIZACION Y CONTROL INGELCOM CIA. LTDA. https://www.ingelcom.com.ec/shop/product/j38110-canaleta-ranurada-40x40-10546 (accedido el 27 de diciembre de 2022).
- [25] S. A. Castaño Giraldo. "▷ ADC Arduino Entradas Analógicas [diciembre, 2022 ]". Control Automático Educación. https://controlautomaticoeducacion.com/arduino/entradas-analogicasadc/#:~:text=Un%20bit%20es%20un%20binario,un%20valor%20entero%20de%20 1023. (accedido el 29 de diciembre de 2022).

# 7 ANEXOS ANEXO I. REPORTE DE SIMILITUD GENERADO POR TURNITIN

DMQ, 22 de febrero de 2023

Yo, Jonathan Gabriel Loor Bautista, como Director del presente Trabajo de Integración Curricular, certifico que el siguiente es el resultado de la evaluación de similitud realizado por la plataforma Turnitin:

Fecha de entrega: 22-feb-2023 07:43p.m. (UTC-0500) Identificador de la entrega: 2020834667 Nombre del archivo: CA\_IZARES\_FABRIZZIO\_TITULACI\_N.docx (18.2M) Total de palabras: 9009 Total de caracteres: 50158

# TRABAJO DE INTEGRACIÓN CURRICULAR

![](_page_47_Picture_5.jpeg)

![](_page_47_Picture_6.jpeg)

DIRECTOR Ing. Jonathan Gabriel Loor Bautista

# ANEXO II. CERTIFICADO DE FUNCIONAMIENTO DE TRABAJO DE INTEGRACIÓN CURRICULAR

DMQ, 22 de febrero de 2023

Yo, Jonathan Gabriel Loor Bautista, docente a tiempo completo de la Escuela Politécnica Nacional y como director de este trabajo de integración curricular, certifico que he constatado el correcto funcionamiento del Sistema Eléctrico para el Equipo de Extracción de Aire para los puestos de trabajo de soldadura OAW del Centro de Perfeccionamiento para el manejo de refrigerantes naturales, el cual fue implementado por el estudiante Fabrizzio Gabriel Cañizares Chamorro.

El proyecto cumple con los requerimientos de diseño y parámetros necesarios para que los usuarios de la EPN puedan usar las instalaciones con seguridad para los equipos y las personas.

**DIRECTOR** Ing. Jonathan Gabriel Loor Bautista.

Ladrón de Guevara E11-253 y Andalucía | Edificio N. 21 | PB 02 | Oficina 03 - 23 Correo: jonathan.loor@epn.edu.ec | Ext: 2746

 $\mathcal{L}_\mathcal{L} = \mathcal{L}_\mathcal{L} = \mathcal{L}_\mathcal{L}$ 

### ANEXO III. PRESENTACIÓN DE CÓDIGO

```
//DECLARACIÓN DE VARIABLES 
int sensor 1=A2; //Variable de entrada 1: Lectura de Sensor 1
en puerto analógico A4
int sensor 2=A3; //Variable de entrada 2: Lectura de Sensor 2
en puerto analógico A5<br>int CO2=11;
                     //Variable de salida CO2 que saldrá por puerto
11
void setup() 
{ 
  Serial.begin(9600); //Inicializar comunicación con el ordenador
  pinMode (CO2,OUTPUT); //Declarar PIN 11 salida
  digitalWrite (CO2,LOW); //Inicia el PIN apagado
  delay(120000); //Esperar 120 (120000) segundos desde que 
se activa Arduino hasta tomar la primera lectura
} 
void loop() 
{ 
  sensor 1=analogRead(2); //Establecer la variable sensor 1 en el
                             //voltaje de entrada digitalizado leído 
desde el pin analógico A4
  sensor 2=analogRead(3); //Establecer la variable llamada
sensor_2 en el
                             //voltaje de entrada digitalizado leído 
desde el pin analógico A5 
  Serial.println(sensor 1, DEC); //Imprimir y saltar una línea
  Serial.println("S1"); //Imprimir y saltar una línea
   Serial.println(sensor_2,DEC); //Imprimir y saltar una línea
Serial.println("S2"); //Imprimir y saltar una línea
 //delay(2000); //Lecturas cada 2 
segundos 1000=1seg
    //Condición de encendido
  if((sensor 1>40) || (sensor 2>40)) //Si la lectura del sensor 1 o
la del sensor 2 es mayor a n enteros 
   { 
   Serial.println("Contaminado"); //Escribir "contaminado"
    digitalWrite (CO2,HIGH); //Enviar 5V para pin 11, es 
decir, encender ventilador
    delay(180000); //180 segundos (3 min) 
(180000) encendido el ventilador hasta siguiente lectura (180000)
   } 
   else //Si la lectura de los 
sensores es menor al valor anterior
   { 
 Serial.println("Limpio"); //Escribir "Limpio"
 digitalWrite (CO2,LOW); //No encender ventilador
```

```
delay(2000);<br>la siguiente lectura
  } 
  }
```
//Esperar 2 segundos hasta